## **BAB III**

#### **ANALISIS DAN PERANCANGAN SISTEM**

#### **3.1. Analisa Sistem yang Ada**

Pendaftaran siswa baru di SMP Negeri 6 Klaten pada saat ini masih dilakukan dengan mencatat semua data pada proses pendaftaran calon siswa baru, baik dari data pendaftaran, kelengkapan syarat pendaftaran, serta hasil pendaftaran. Calon siswa baru harus datang ke sekolah untuk mengambil formulir dan mengembalikan kembali formulir yang telah diisi disertai dengan kelengkapan syarat pendaftaran. Untuk mengetahui hasil siswa yang diterima calon siswa harus datang kembali ke sekolah untuk mengetahui hasilnya. Alur Pendaftaran Calon Siswa Baru Disajikan dalam Gambar 3.1 berikut :

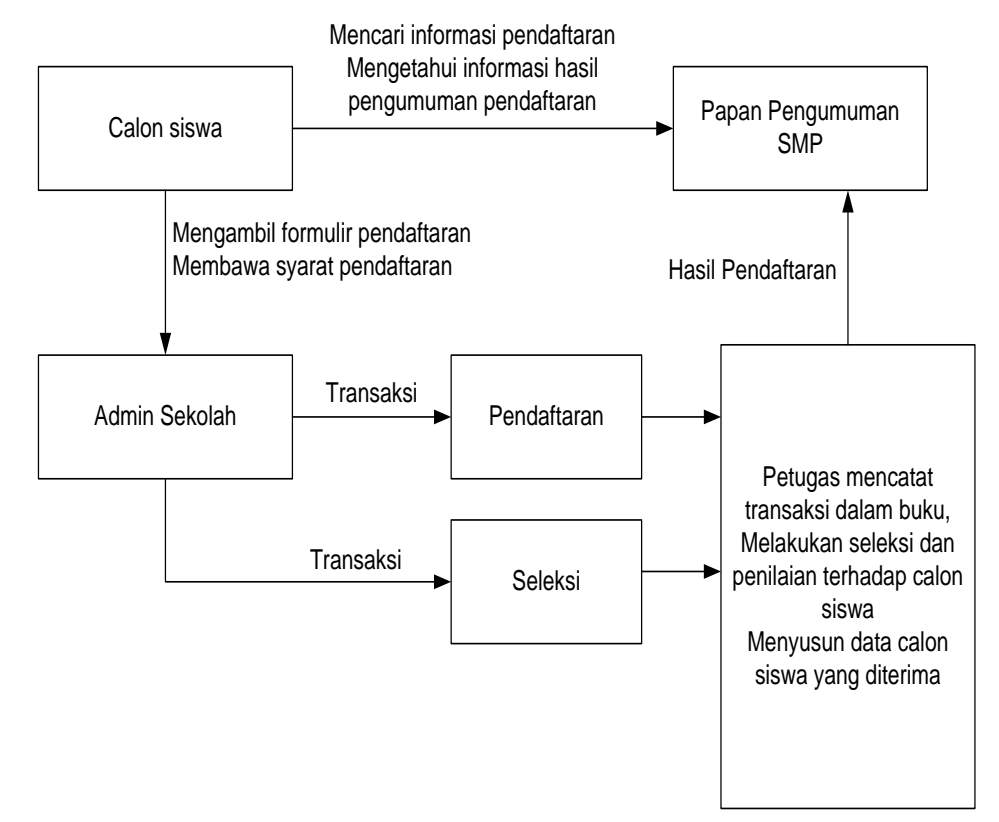

Gambar 3.1 Alur Pendaftaran Calon Siswa Baru

Kelemahan dari sistem manual ini adalah adanya kemungkinan ketidak akuratan data karena banyaknya calon siswa yang mendaftar serta waktu yang di perlukan untuk pemrosesan data dan informasi lebih lama. Calon siswa harus datang berkali-kali ke sekolah hanya untuk melakukan proses pendaftaran dan mengetahui siswa baru yang diterima di sekolah.

3.2. Analisa Sistem yang Diusulkan

Sistem yang dikembangkan didasarkan pada sistem yang ada dan yang digunakan sebelumnya. Apabila sistem yang lama proses pengolahan datanya masih secara manual, yaitu dengan pencatatan, dan pemilihan syarat secara manual, maka pada sistem yang baru semua dilakukan secara terkomputerisasi dalam sebuah sistem informasi yang berbasis *web*. Sebuah sistem yang dapat mempermudah proses pendaftaran calon siswa baru, mempermudah dalam proses seleksi calon siswa baru dan mempermudah dalam penyajian hasil siswa yang diterima.

- 3.3. Perancangan Sistem
- 3.3.1. *Use Case Diagram*

*Use Case diagram* dalam aplikasi yang akan dibangun mendeskripsikan menu atau informasi dari sistem yang nantinya dapat diakses oleh *user*. Sedangkan *user* atau aktornya adalah admin dan calon siswa baru.

Admin sekolah menyeleksi data pendaftaran calon siswa, mengeluarkan pengumuman hasil seleksi. Calon siswa mencari informasi pendaftaran kemudian mengisi formulir pendaftaran *online*, calon siswa melihat pengumuman hasil seleksi dan melakukan registrasi pemberkasan siswa baru. Admin melakukan *update* data karyawan, *update* kategori artikel, *update* artikel, *update* data sekolah, *update* data setting, melihat data pendaftaran, melihat data calon siswa, melihat data siswa, melihat dan mencetak laporan.

Use Case Diagram Pendaftaran Calon Siswa Baru disajikan dalam Gambar 3.2 berikut :

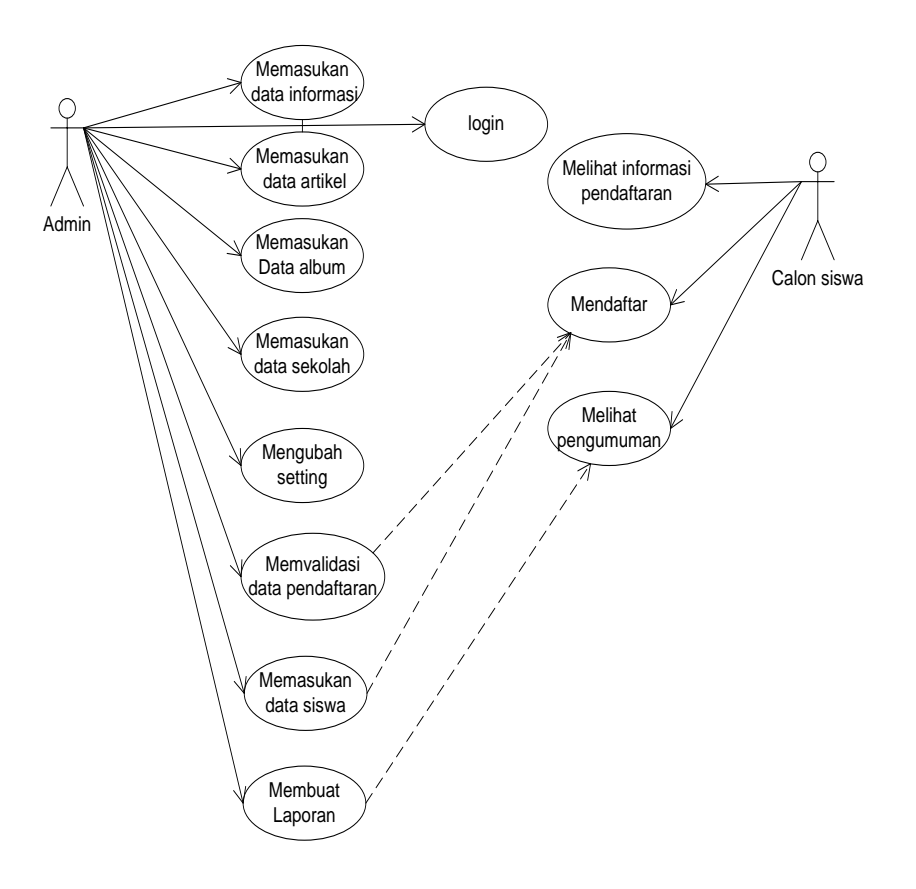

Gambar 3.2 *Use Case* Diagram

#### 3.3.2. *Class Diagram*

*Class Diagram* adalah suatu diagram yang memperlihatkan atau menampilkan struktur dari sebuah sistem. Sistem tersebut akan menampilkan kelas, atribut dan hubungan antara kelas. Class atau kelas adalah *deskripsi* kelompok obyek-obyek dengan properti, perilaku (operasi) dan relasi yang sama. Sehingga dengan adanya *class* diagram dapat memberikan padangan global atas sebuah sistem.

Untuk memudahkan pandangan tentang sistem informasi ini kelompok obyek-obyek dalam sistem di kelompokkan dalam kelas yang saling berelasi.

*Class Diagram* yang menggambarkan relasi kelompok obyek-obyek dapat disajikan dalam Gambar 3.3

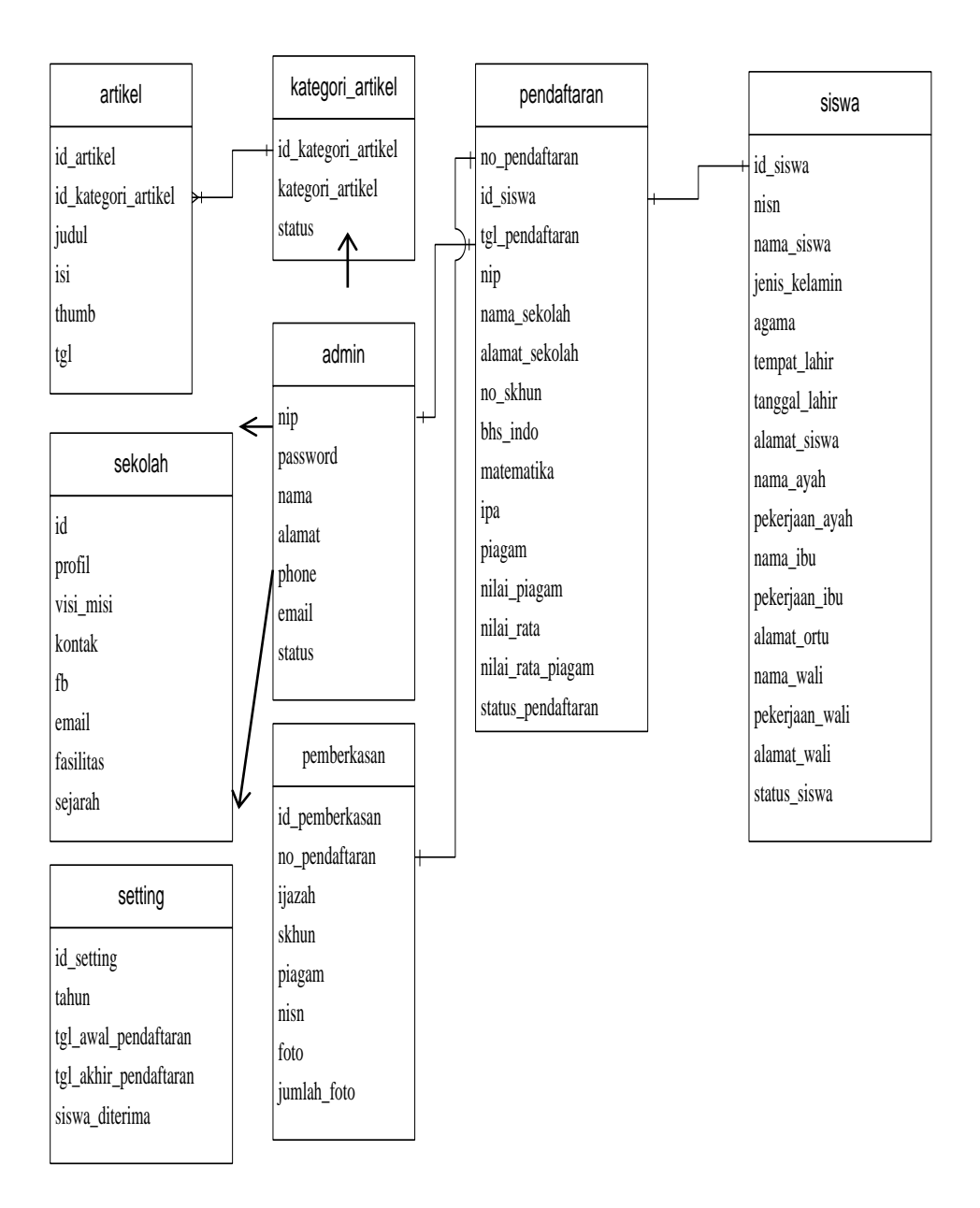

Gambar 3.3 *Class* Diagram

#### 3.3.3. *Activity Diagram*

*Activity diagram* menggambarkan rangkaian aliran dari aktivitas, digunakan untuk mendeskripsikan aktifitas yang di bentuk dalam suatu operasi sehingga dapat juga digunakan untuk aktifitas lainnya seperti *use case* atau interaksi.

#### a. *Activity Diagram* mencari dan melihat informasi pendaftaran

Diagram aktivitas yang pertama adalah *activity diagram* melihat informasi sekolah dan mencari informasi tentang pendaftaran siswa baru. Dimulai dari calon siswa dan pengunjung memilih menu profil dan informasi pendaftaran untuk memperoleh informasi tentang profil dan informasi pendaftaran. *Activity diagram* mencari dan melihat informasi ditunjukkan Gambar 3.4.

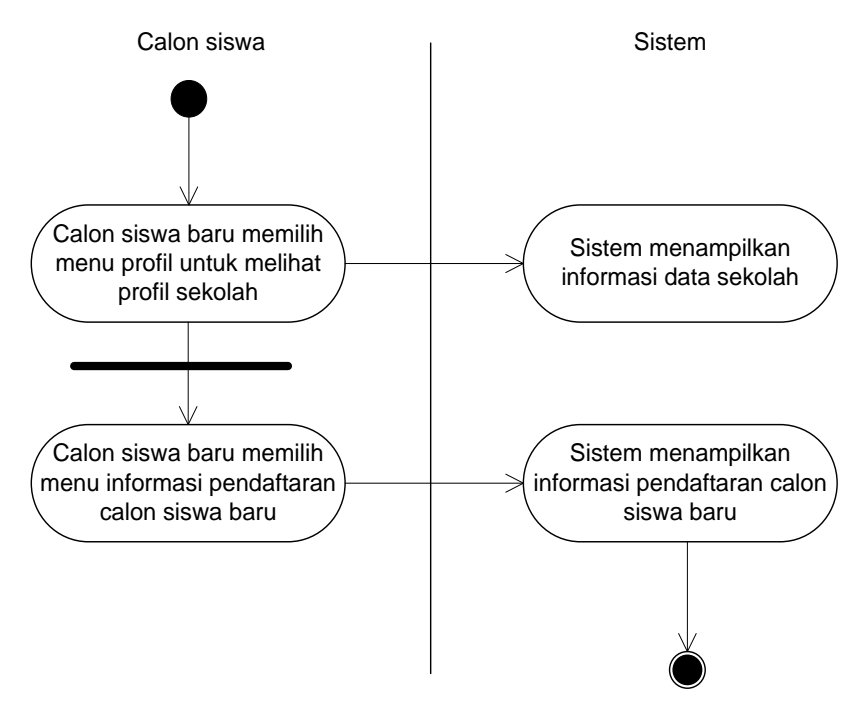

Gambar 3.4 *Activity Diagram* Mencari Informasi Pendaftaran

#### b. *Activity* Pendaftaran Calon Siswa Baru

Diagram aktivitas pendaftaran calon siswa baru dimulai dari calon siswa memilih menu pendaftaran, kemudian mengisi data formulir pendaftaran dan data disimpan ke dalam sistem.

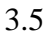

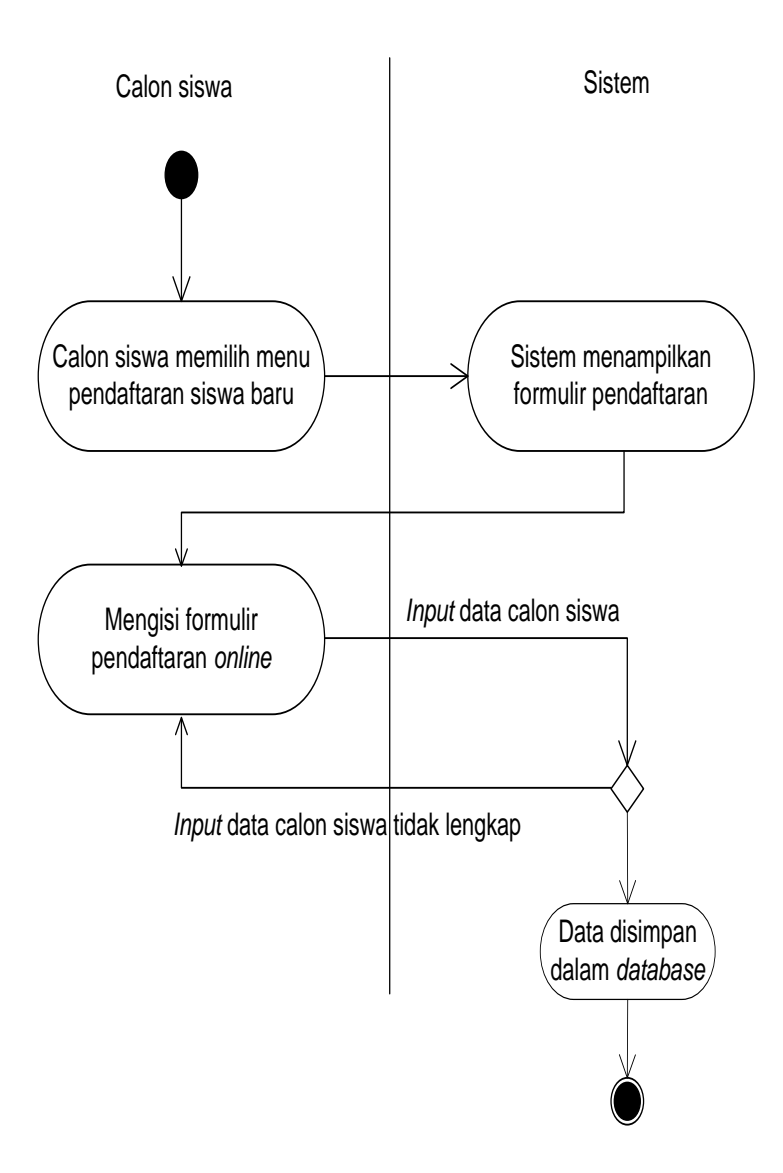

Gambar 3.5 *Activity Diagram* Pendaftaran Calon Siswa Baru

## c. *Activity Diagram* Seleksi Calon Siswa Baru

*Activity diagram* seleksi calon siswa baru dimulai pada saat admin *login,* kemudian memasukkan *quota* calon siswa yang diterima hingga muncul hasil seleksi calon siswa yang diterima.

*Activity diagram* seleksi calon siswa baru ditunjukkan Gambar 3.6

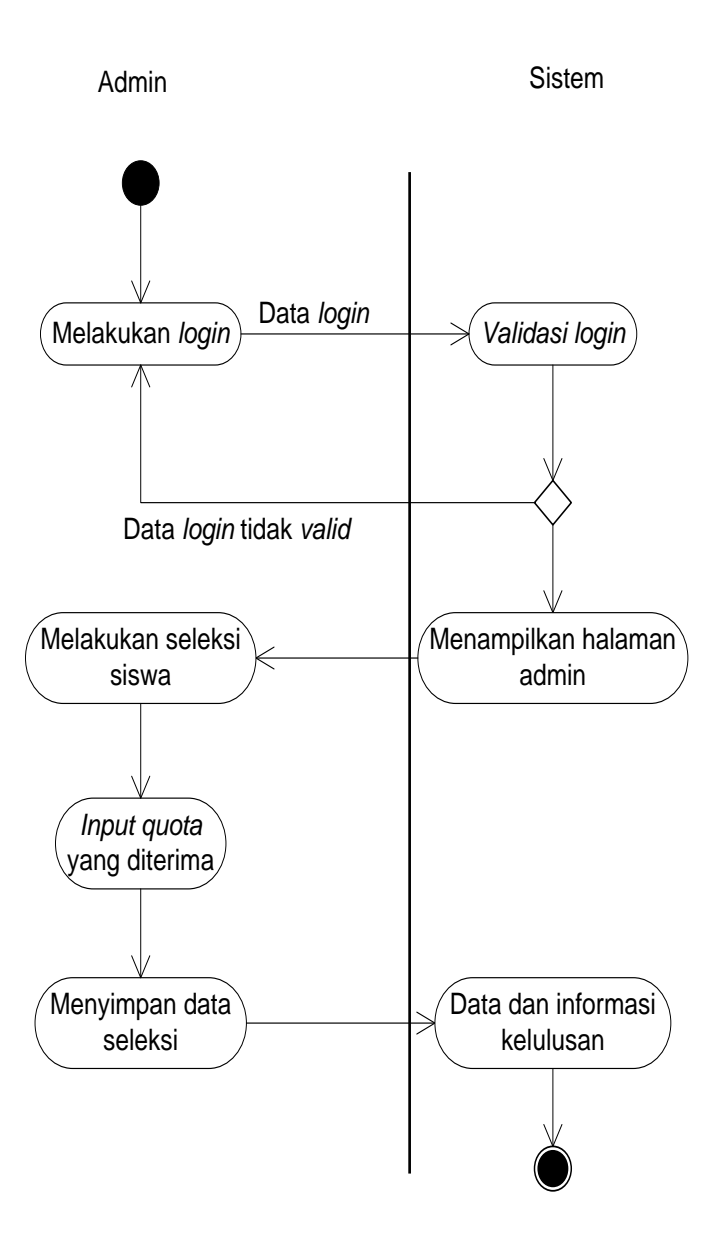

Gambar 3.6 *Activity Diagram* Seleksi Calon Siswa Baru

# d. *Activity Diagram* Pemberkasan

*Activity diagram* pemberkasan dimulai dari calon siswa mencari informasi hasil seleksi sampai registasi dan pemberkasan.

*Activity Diagram* pemberkasan ditunjukkan Gambar 3.7

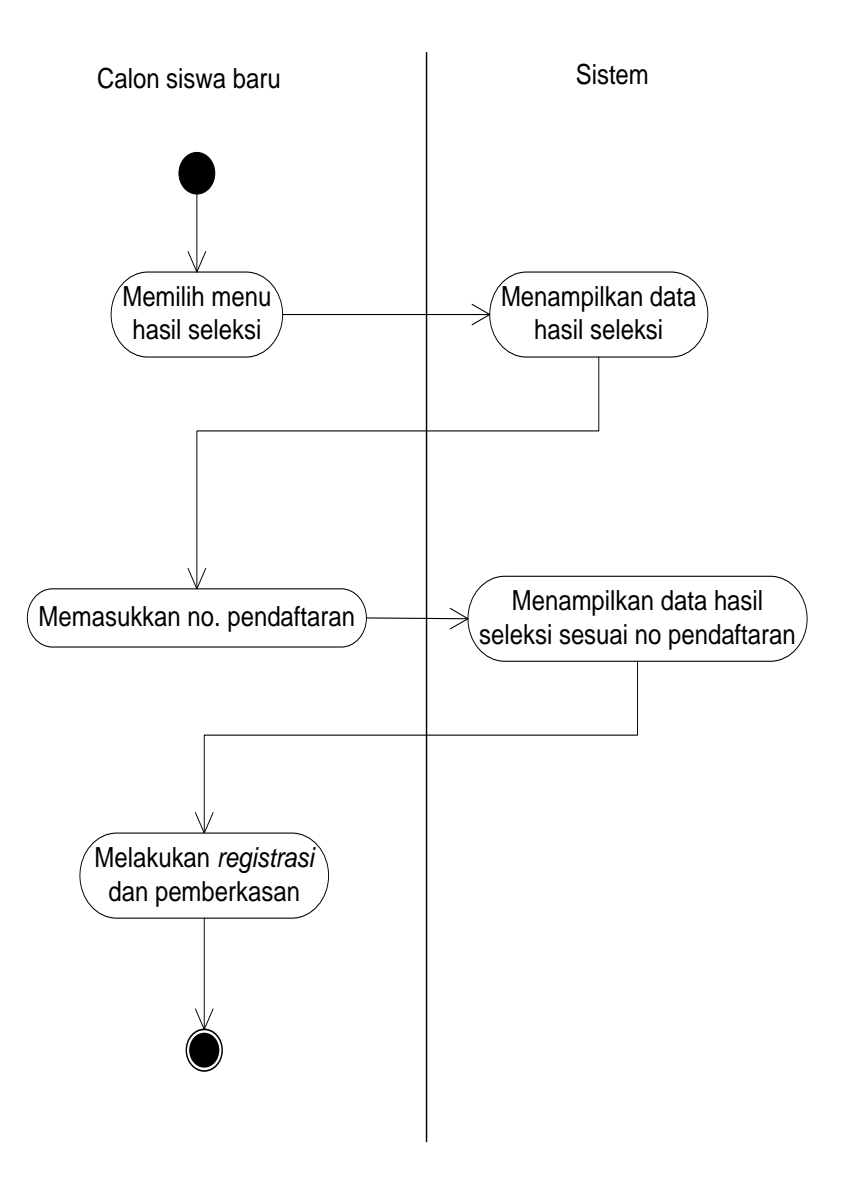

Gambar 3.7 *Activity Diagram* Pemberkasan

# e. *Activity Diagram* Data Pegawai

*Activity Diagram* data pegawai dimulai dari memasukkan (*input*) data pegawai dan mengubah (*update*) data pegawai.

*Activity Diagram* ditunjukkan Gambar 3.8.

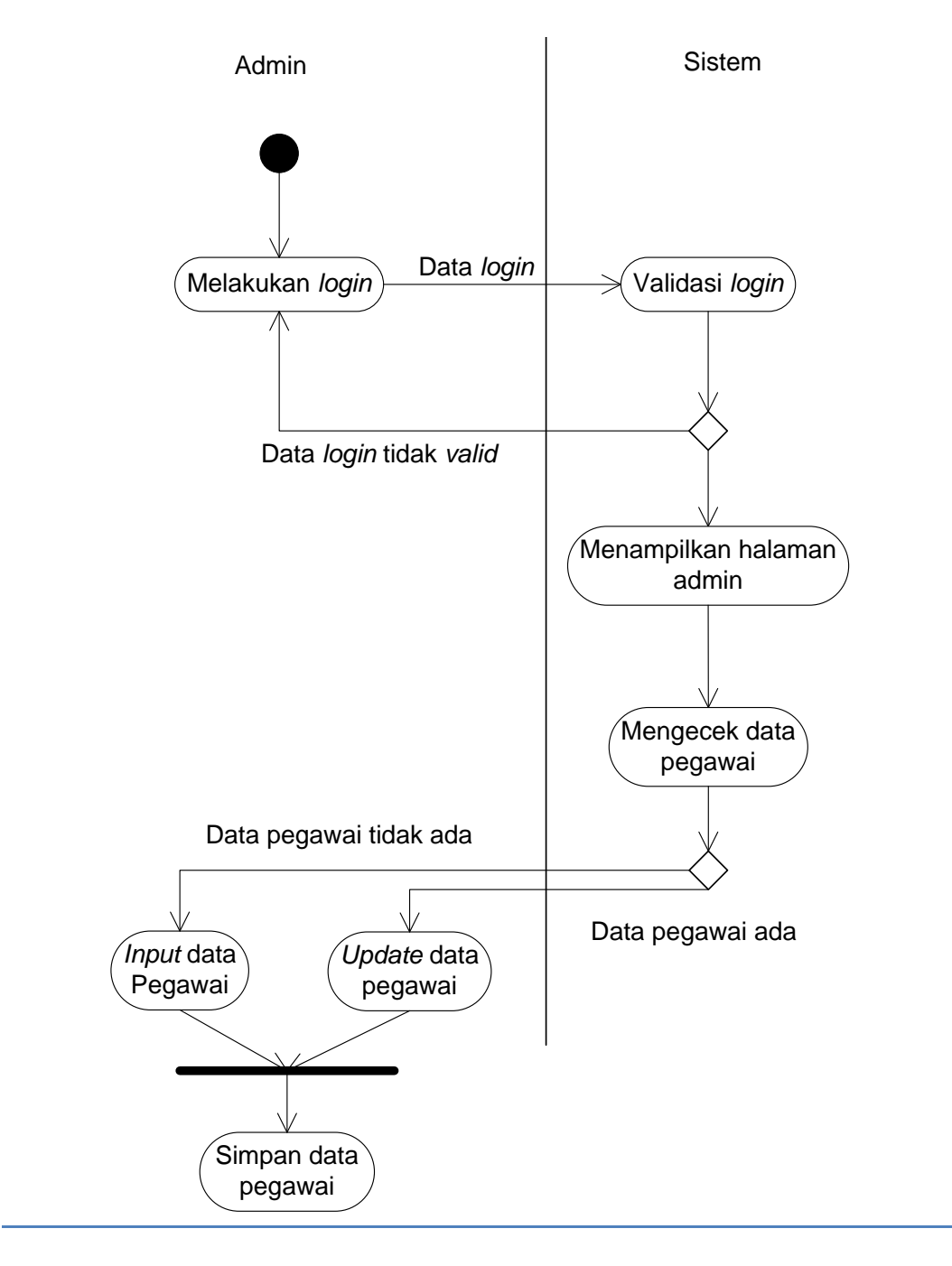

Gambar 3.8 *Activity Diagram* Data Pegawai

f. Activity *Diagram* Data Kategori Artikel

*Activity diagram* data kategori artikel dimulai dari memasukkan (*input*) data kategori artikel dan mengubah (*update*) data kategori artikel. *Activity* diagram data kategori artikel ditunjukkan Gambar 3.9.

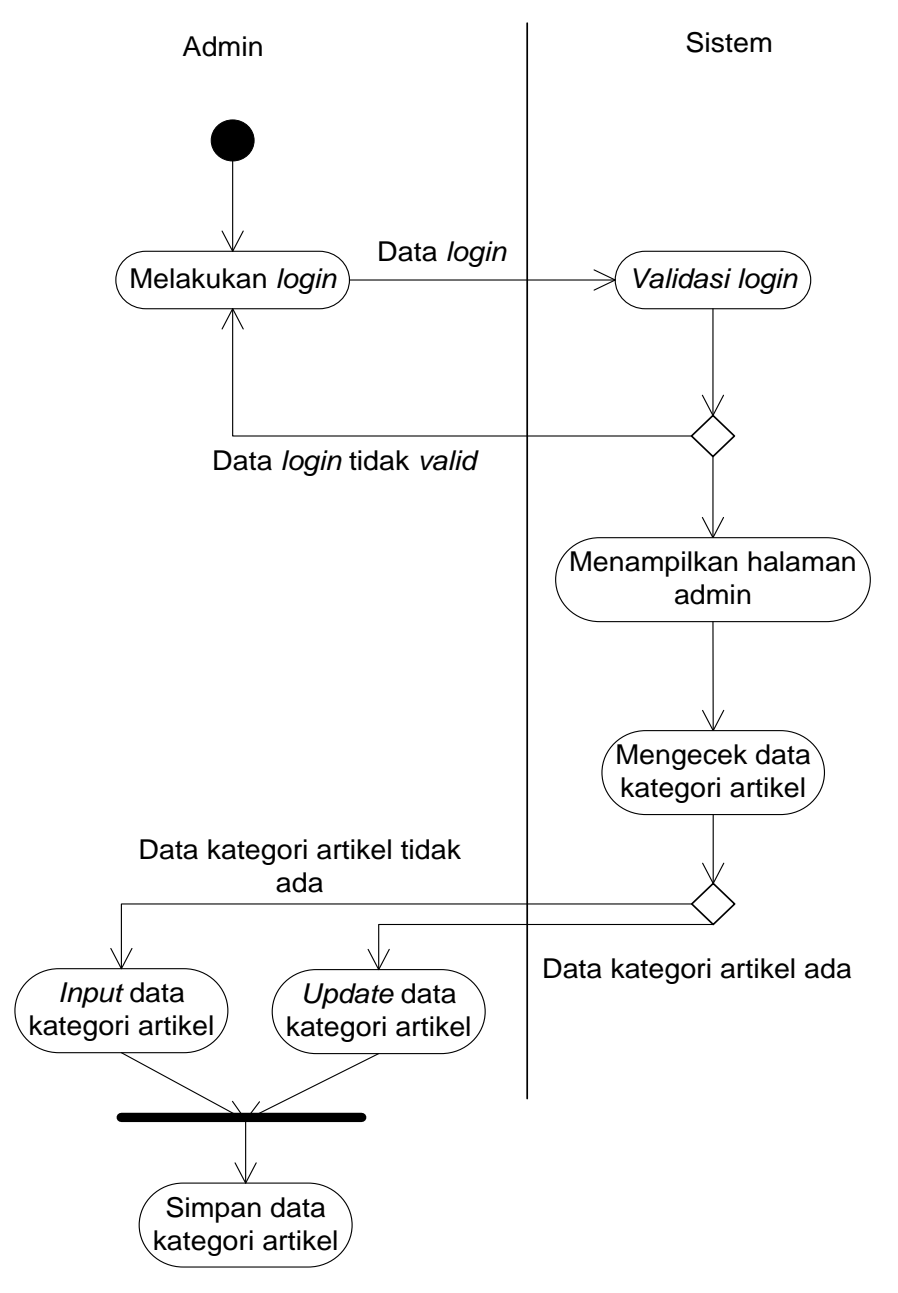

Gambar 3.9 *Activity Diagram* Data Kategori Artikel

g. *Activity Diagram* Data Artikel

*Activity diagram* data artikel dimulai dari memasukkan (*input*) data artikel dan mengubah (*update*) data artikel. *Activity* diagram data artikel ditunjukkan Gambar 3.10

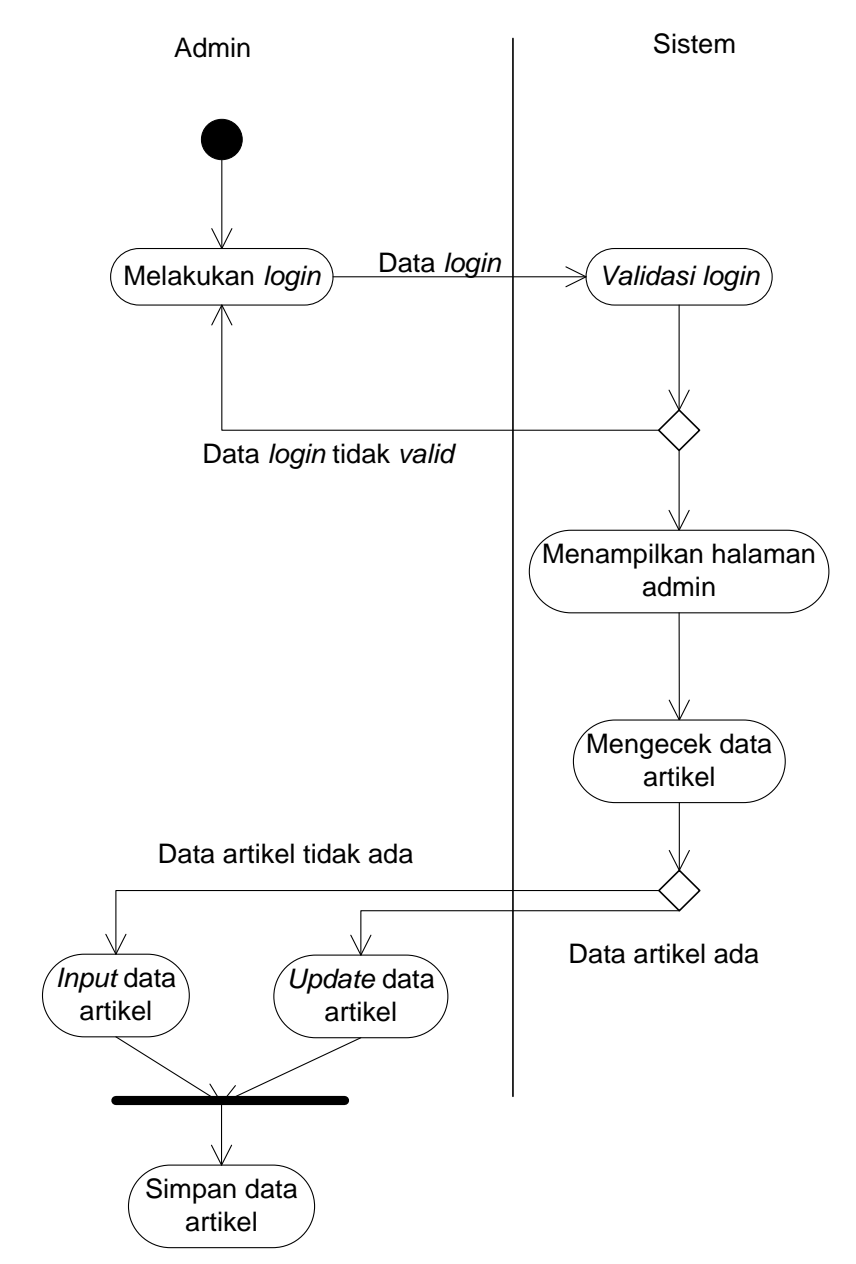

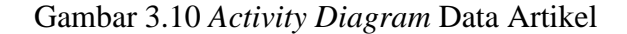

h. *Activity Diagram* Data Sekolah

*Activity diagram* data sekolah dimulai dari memasukkan (*input*) data sekolah dan mengubah (*update*) data sekolah. *Activity diagram* data sekolah ditunjukkan Gambar 3.11.

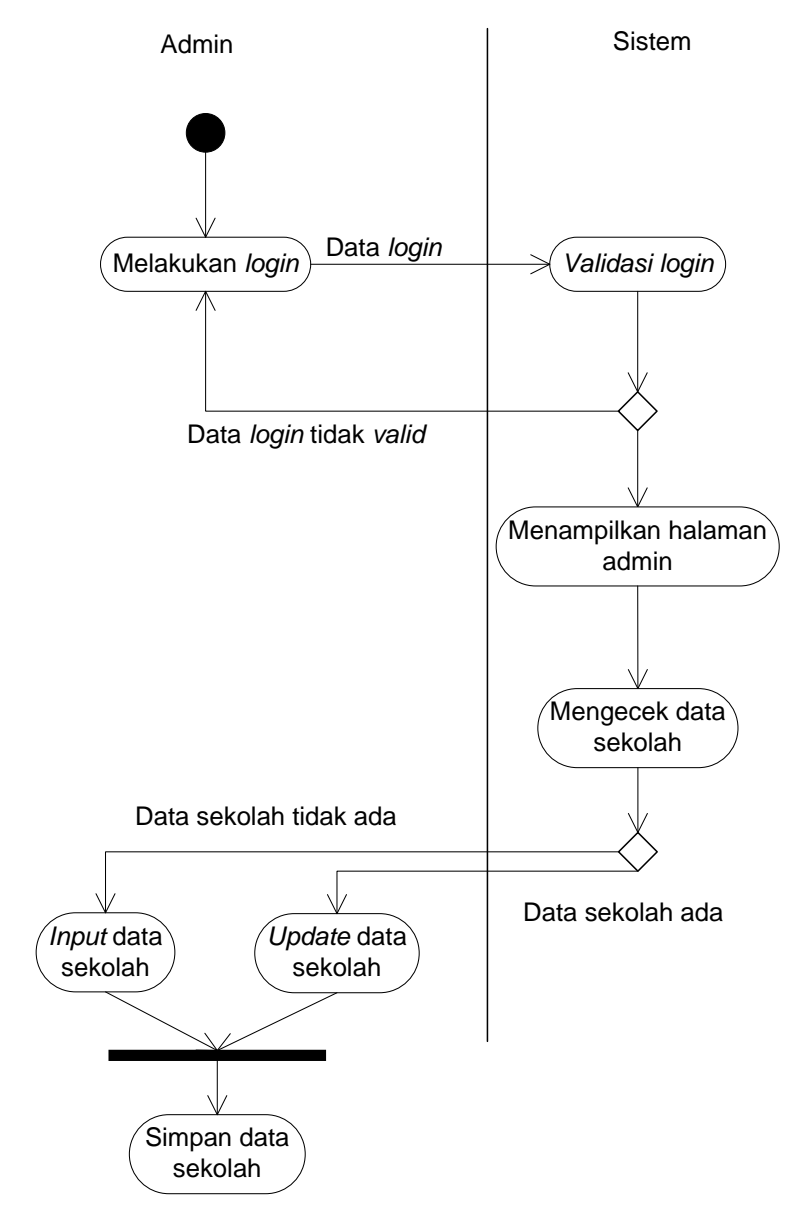

Gambar 3.11 *Activity Diagram* Data Sekolah

i. *Activity Diagram* Data Setting

*Activity diagram* data setting dimulai dari memasukkan (*input*) data setting dan mengubah (*update*) data setting. *Activity diagram* data setting ditunjukkan Gambar 3.12.

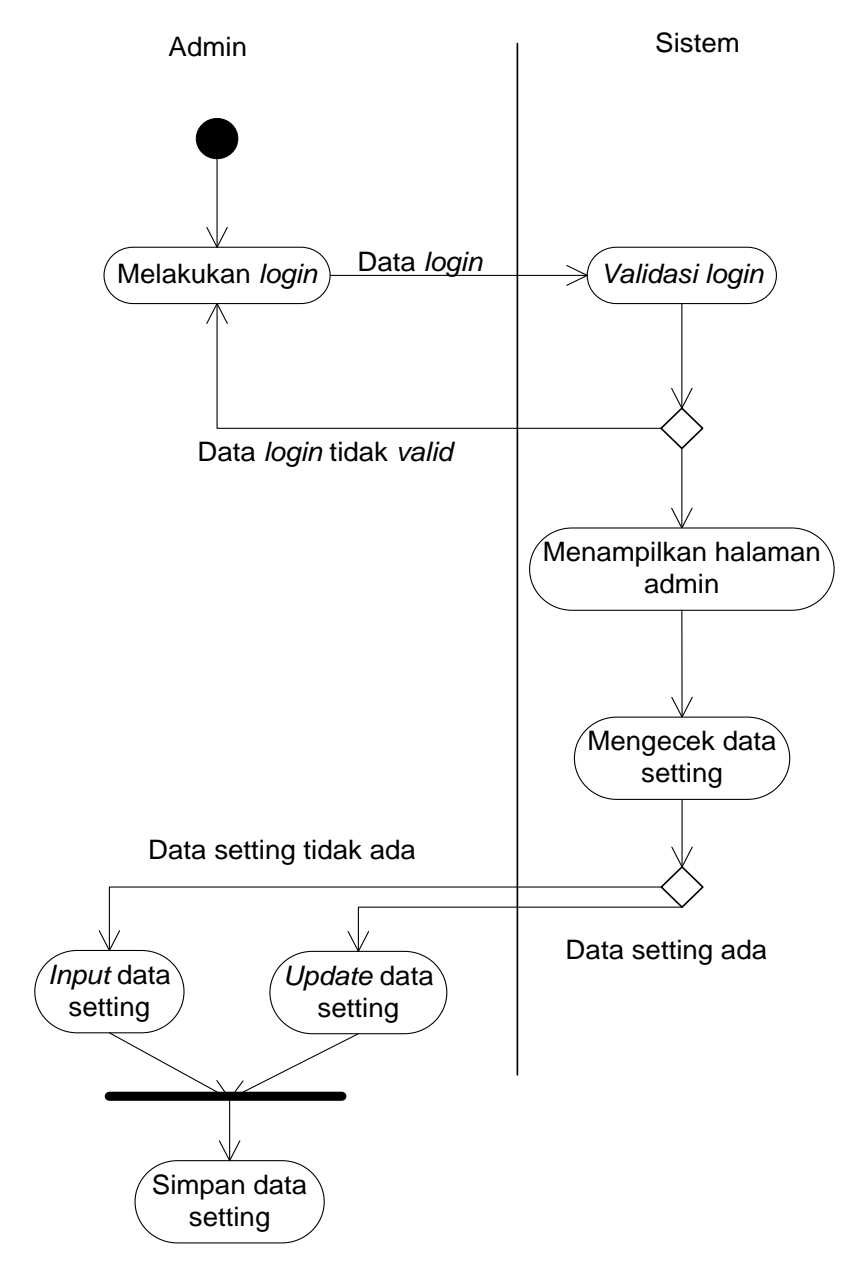

Gambar 3.12 *Activity Diagram* Data Setting

j. *Activity Diagram* Laporan

*Activity Diagram* data laporan dimulai dari memasukkan kriteria data yang dicari dan menampilkan hasil laporannya. *Activity diagram* laporan ditunjukkan Gambar 3.13.

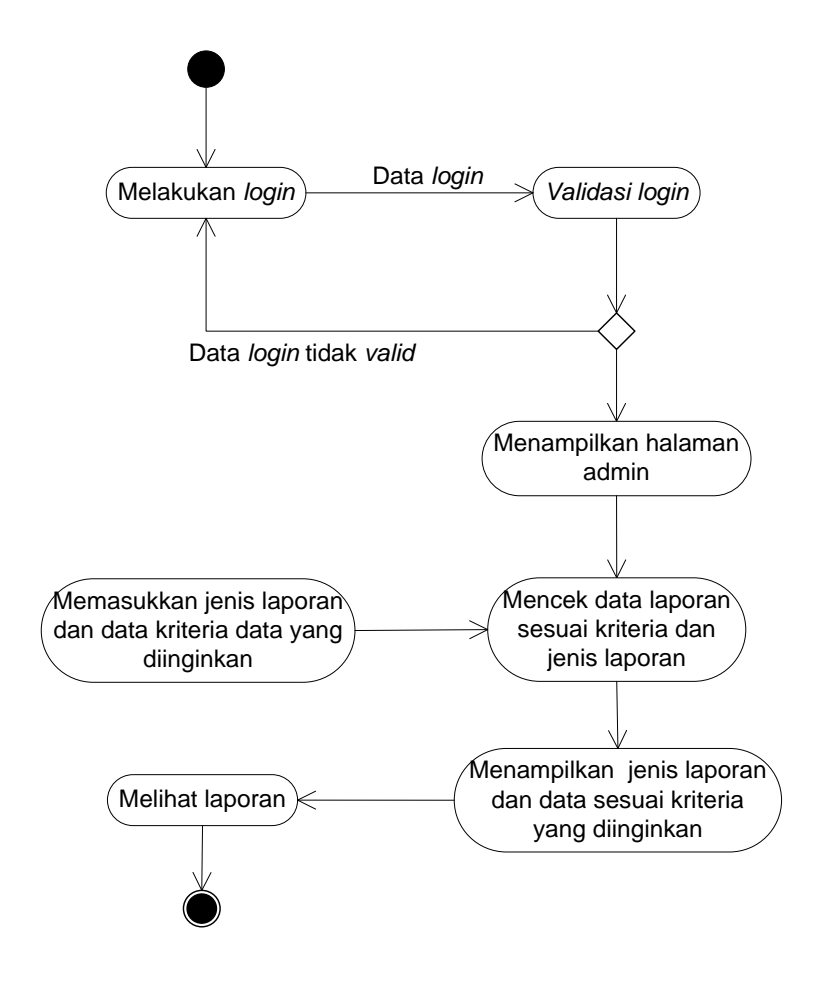

Gambar 3.13 *Activity Diagram* Data Laporan

#### 3.3.4. *Statechart Diagram*

*Statechart diagram* merupakan diagram yang menggambarkan perubahan *state* atau kondisi, dari *state* satu ke *state* yang lainnya

a. *Statechart Diagram* Melihat Informasi Sekolah dan Infomasi Pendaftaran *Statechart diagram* melihat informasi sekolah dan info pendaftaran diawali dari inisialisasi, kemudian mencari informasi melalui menu jika sudah diinginkan *state valid* dan memperoleh data yang diinginkan. *Statechart diagram* melihat informasi sekolah dan info pendaftaran ditunjukkan Gambar 3.14.

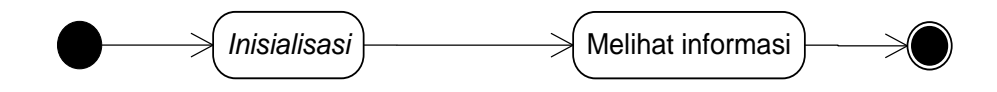

Gambar 3.14 *Statechart* Melihat Informasi Pendaftaran

# b. *Statechart* Pendaftaran Calon Siswa Baru

*Statechart* diagram pendaftaran calon siswa baru diawali dari *inisialisasi,* kemudian mencari *form* pendaftara melalui menu jika sudah diinginkan *state valid* kemudian mengisi data *form* pendaftaran apabila data *valid*  maka data calon siswa akan di simpan. *Statechart diagram* pendaftaran calon siswa baru ditunjukkan Gambar 3.15

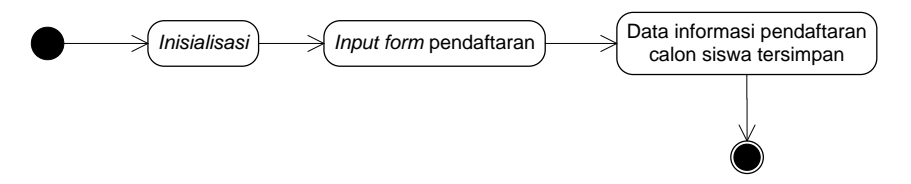

Gambar 3.15 *Statechart* Pendaftaran Calon Siswa Baru

#### c. *Statechart* Seleksi Calon Siswa Baru

*Statechart diagram* seleksi calon siswa baru diawali dari *inisialisasi,* kemudian admin *login* jika sudah diinginkan *state valid* kemudian memasukkan data quota calon siswa baru apabila data *valid* maka data *quota* calon siswa di simpan, dan akan melakukan proses auto selection dan *auto sorting* ketika periode pendaftaran dimulai.

*Statechart* diagram seleksi calon siswa baru ditunjukkan Gambar 3.16.

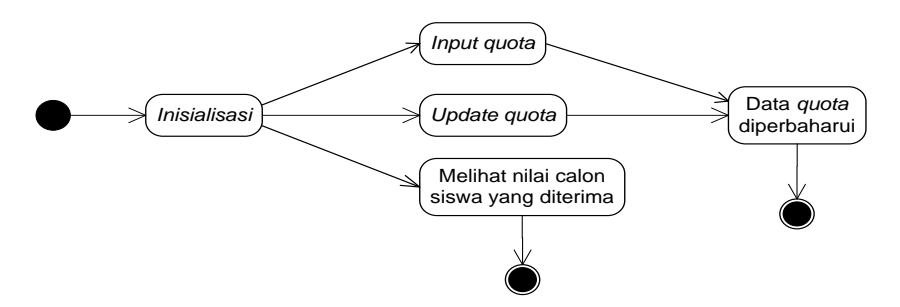

Gambar 3.16 *Statechart* Seleksi Calon Siswa Baru

d. *Statechart* Pemberkasan Calon Siswa Baru

*Statechart* diagram pemberkasan calon siswa baru diawali dari inisialisasi, kemudian mencari form hasil seleksi melalui menu jika sudah diinginkan *state valid* kemudian mengisi nomer pendaftaran apabila data *valid* maka akan muncul hasil seleksi. Calon siswa akan memantau hasil seleksi hingga masa pendaftaran selesai. Apabila masa pendaftaran sudah berakhir dan calon siswa dinyatakan diterima, maka calon siswa yang diterima akan melakukan pemberkasan langsung datang ke sekolah. *Statechart diagram* pemberkasan calon siswa baru ditunjukkan Gambar 3.17.

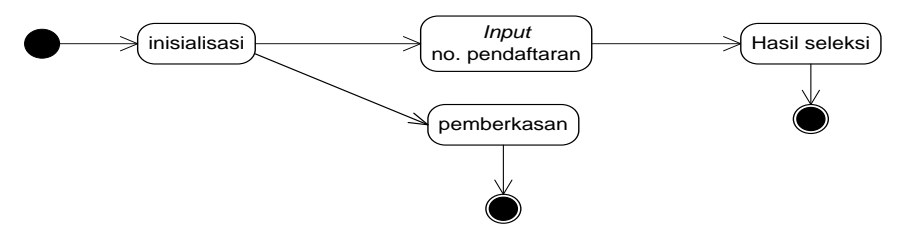

Gambar 3.17 *Statechart* Pemberkasan Siswa Baru

e. *Statechart* Pegawai

*Statechart diagram* pegawai diawali dari *inisialisasi*, kemudian admin *login* apabila *login valid* maka admin akan mencari menu pegawai. Jika *state valid* admin memasukkan dan mengubah data pegawai dan apabila data *valid,* data pegawai akan disimpan kedalam *database*.

*Statechart diagram* pegawai ditunjukkan Gambar 3.18.

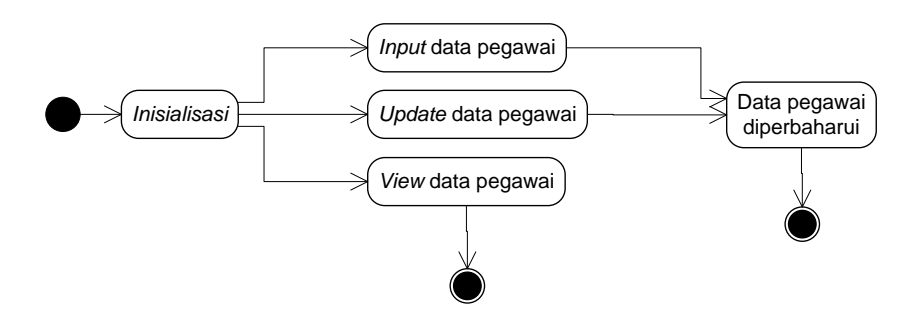

Gambar 3.18 *Statechart* Data Pegawai

#### f. *Statechart* Kategori Artikel

*Statechart diagram* kategori artikel diawali dari *inisialisasi*, kemudian admin *login* apabila *login valid* maka admin akan mencari menu kategori artikel. Jika *state valid* admin memasukkan dan mengubah data kategori artikel dan apabila data *valid,* data kategori artikel akan disimpan kedalam *database*. *Statechart* diagram kategori artikel ditunjukkan Gambar 3.19.

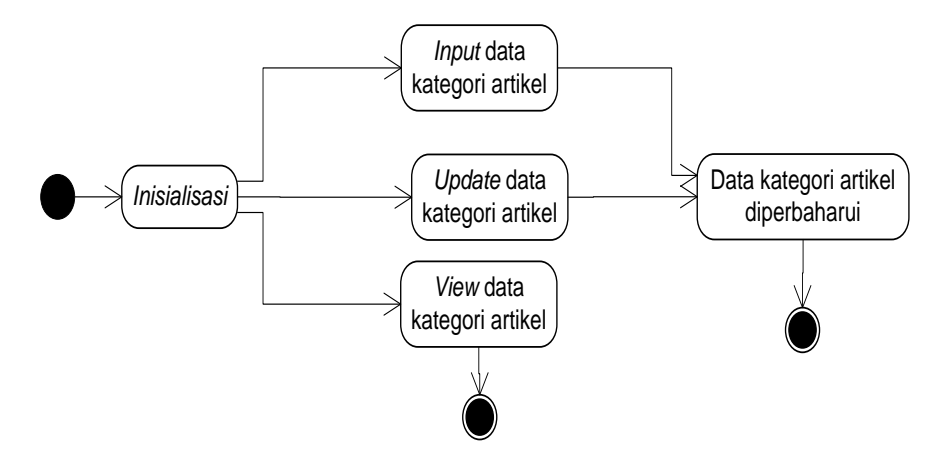

Gambar 3.19 *Statechart* Kategori Artikel

## g. *Statechart* Artikel

*Statechart* diagram artikel diawali dari inisialisasi, kemudian admin *login* apabila *login valid* maka admin akan mencari menu artikel. Jika *state valid* admin memasukkan dan mengubah data artikel dan apabila data *valid*, data artikel akan disimpan kedalam *database.*

*Statechart* diagram artikel ditunjukkan Gambar 3.20

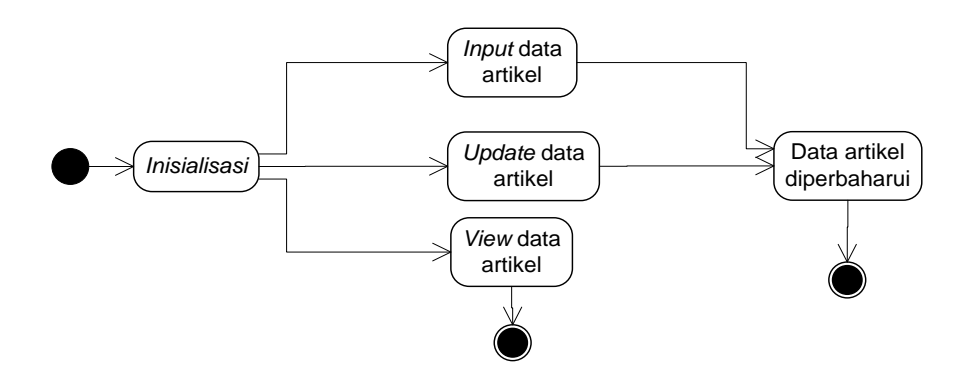

Gambar 3.20 *Statechart* Artikel

## h. *Statechart* Sekolah

*Statechart* diagram sekolah diawali dari inisialisasi, kemudian admin login apabila login *valid* maka admin akan mencari menu sekolah. Jika *state valid* admin memasukkan dan mengubah data sekolah dan apabila data *valid*, data sekolah akan disimpan kedalam *database. Statechart* diagram sekolah ditunjukkan Gambar 3.21.

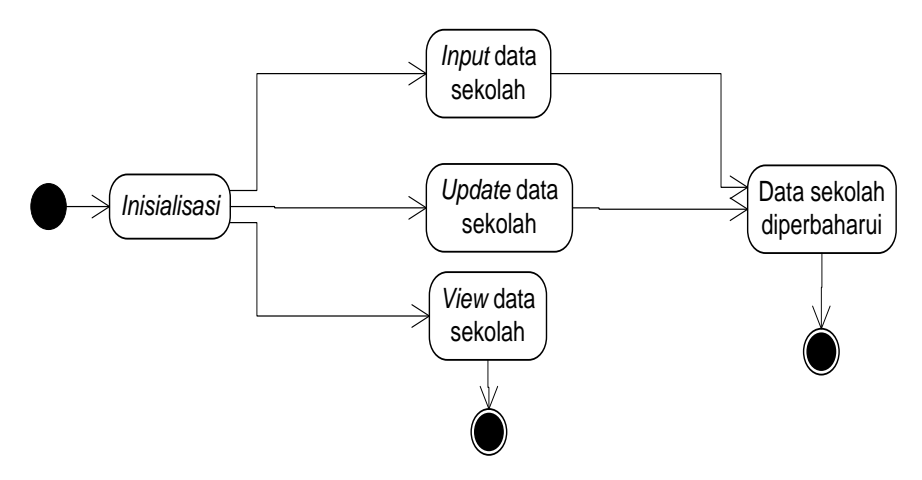

Gambar 3.21 *Statechart* Sekolah

#### i. *Statechart* Setting

*Statechart* diagram setting diawali dari inisialisasi, kemudian admin *login* apabila *login valid* maka admin akan mencari menu setting. Jika *state valid* admin memasukkan dan mengubah data setting dan apabila data *valid*, data setting akan disimpan kedalam *database.*

*Statechart* diagram setting ditunjukkan Gambar 3.22.

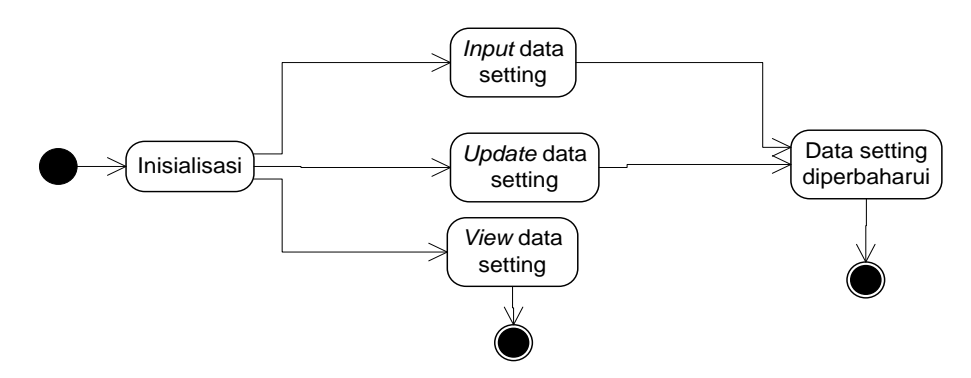

Gambar 3.22 *Statechart* Setting

#### j. *Statechart* Laporan

*Statechart* laporan diawali dari inisialisasi, kemudian admin *login* apabila *login valid* maka admin akan mencari menu laporan. Jika *state valid* admin memilih jenis laporan dan data yang diinginkan dan apabila data *valid*, data laporan yang diinginkan akan keluar. *Statechart* laporan ditunjukkan Gambar 3.23.

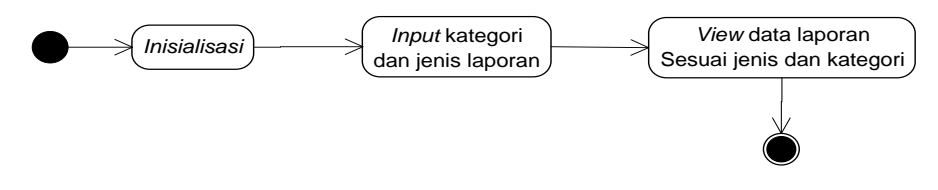

Gambar 3.23 *Statechart* Laporan

#### 3.3.5. *Sequence Diagram*

*Sequence* diagram merupakan interaksi antara objek-objek dalam sistem ini dan terjadi komunikasi yang berupa pesan serta parameter waktu. *Sequence* diagram memiliki proses yang sama dengan *use case* terdapat time line pada setiap prosesnya.

#### a. *Sequence* Diagram Pendaftaran Calon Siswa Baru

*Sequence* diagram pendaftaran calon siswa baru prosesnya diawali menampilkan form pendaftaran, kemudian calon siswa mengisi form pendaftaran, data yang diinputkan diterima sistem untuk divalidasi sistem dan data akan disimpan ke dalam tabel pendaftaran dan tabel siswa dengan status siswa belum diterima. Setelah data disimpan calon siswa mendapat konfirmasi dan informasi mengenai nomor pendaftaran calon siswa baru yang baru saja dilakukan. *Sequence* diagram pendaftaran calon siswa baru ditunjukan Gambar 3.24

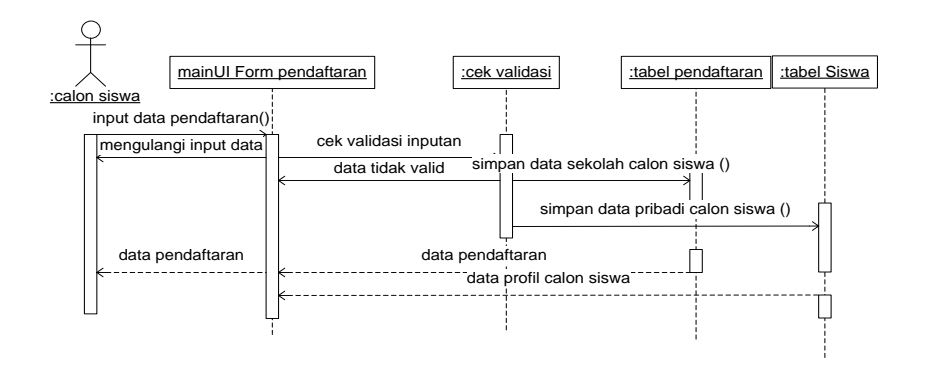

Gambar 3.24 *Sequence* Diagram Pendaftaran Calon Siswa Baru

#### b. *Sequence Diagram Login* Admin

*Sequence* diagram *login* admin prosesnya diawali menampilkan form login, kemudian admin memasukkan data *username* dan *password*. Data yang diinputkan diterima oleh sistem kemudian sistem melakukan *validasi* data *login* apakah sudah sesuai dengan data yang ada di tabel pegawai atau tidak yang kemudian masuk ke halaman sesuai dengan autentifikasi data *login. Sequence* diagram *login* admin ditunjukkan Gambar 3.25

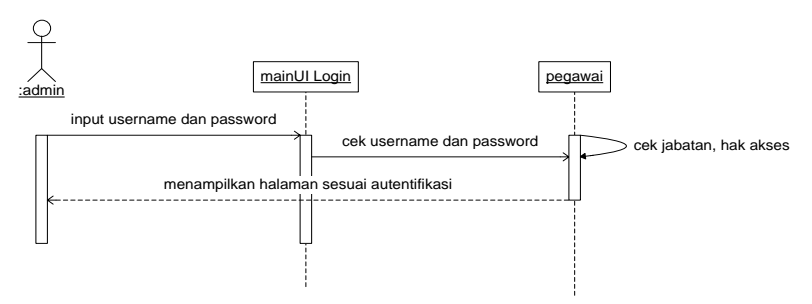

Gambar 3.25 *Sequence* Diagram *Login* Admin

#### c. *Sequence Diagram Input dan Update* pegawai

*Sequence* diagram *input* dan *edit* data pegawai prosesnya diawali menampilkan *form login*, kemudian admin memasukkan data *username* dan *password.* Data yang diinputkan diterima oleh sistem kemudian sistem melakukan *validasi* data *login* apakah sudah sesuai dengan data yang ada di tabel pegawai atau tidak yang kemudian masuk ke halaman sesuai dengan *autentifikasi* data *login*. Setelah *login* berhasil akan masuk ke halaman admin, kemudian admin memilih menu pegawai dan memilih tombol tambah atau *edit* pegawai. Setelah memilih tambah atau *edit* pegawai muncul form tambah/ *edit* pegawai, admin memasukkan data pegawai. Data pegawai yang diinputkan disimpan ke tabel pegawai. *Sequence* diagram *input* dan *update* pegawai ditunjukkan Gambar 3.26

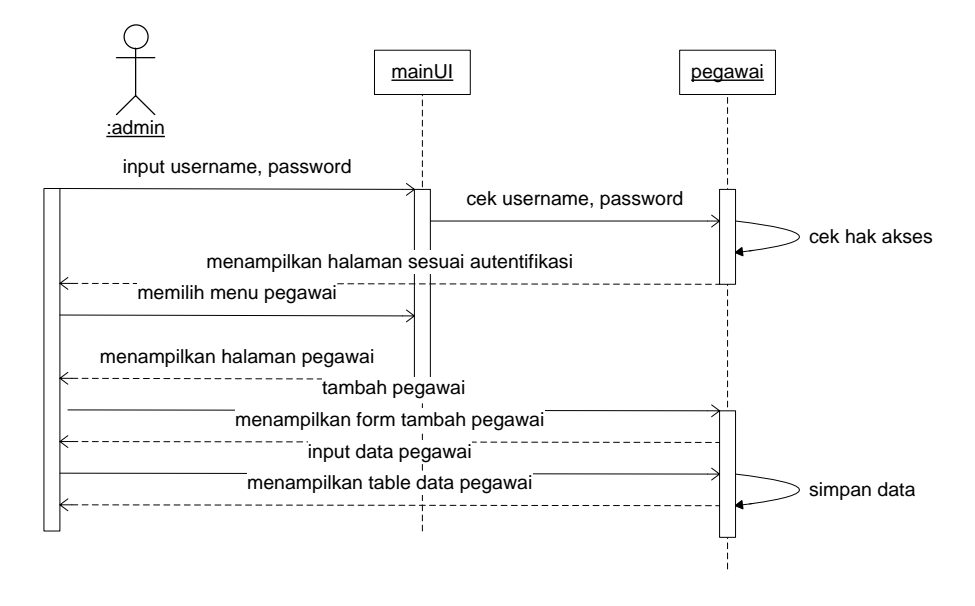

Gambar 3.26 *Sequence* Diagram *Input* Dan *Update* Pegawai

#### d. *Sequence* Diagram *Input* dan *Update* Kategori Artikel

*Sequence* diagram *input* dan *edit* data kategori artikel prosesnya diawali menampilkan form login, kemudian admin memasukkan data *username* dan *password.* Data yang diinputkan diterima oleh sistem kemudian sistem melakukan *validasi* data *login* apakah sudah sesuai dengan data yang ada di tabel pegawai atau tidak yang kemudian masuk ke halaman sesuai dengan *autentifikasi* data *login.* Setelah *login* berhasil akan masuk ke halaman admin, kemudian admin memilih menu kategori artikel dan memilih tombol tambah atau *edit* kategori artikel. Setelah memilih tambah atau edit kategori artikel muncul form tambah/edit kategori artikel, admin memasukkan data kategori artikel.

Data kategori artikel yang diinputkan disimpan ke tabel kategori artikel. *Sequence* diagram input dan *update* kategori artikel ditunjukkan Gambar 3.27.

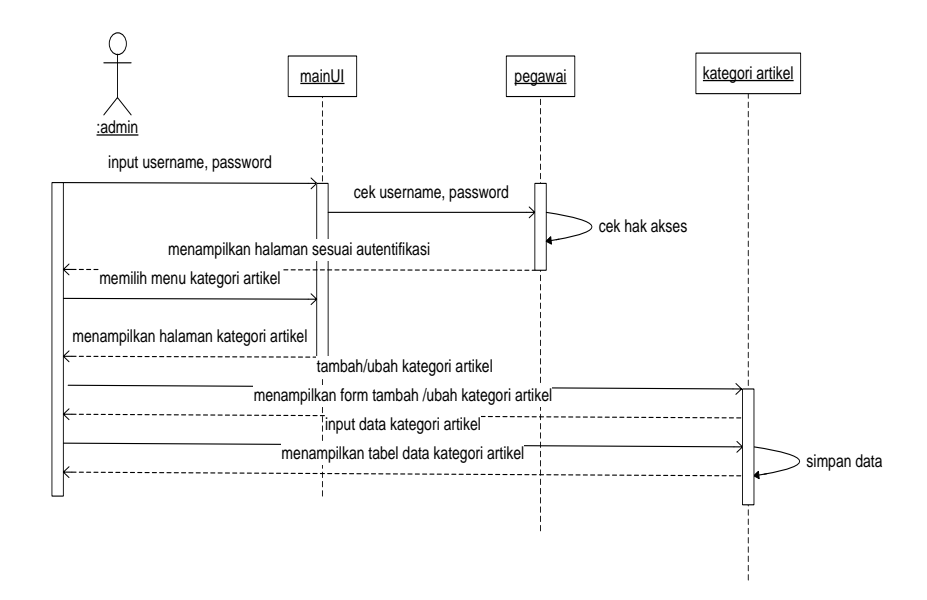

Gambar 3.27 *Sequence Diagram Input* dan *Update* Kategori Artikel

e. *Sequence Diagram Input* dan *Update* Artikel

*Sequence* diagram *input* dan *edit* data artikel prosesnya diawali menampilkan *form login*, kemudian admin memasukkan data *usernam*e dan *password*. Data yang diinputkan diterima oleh sistem kemudian sistem melakukan *validasi* data *login* apakah sudah sesuai dengan data yang ada di tabel pegawai atau tidak yang kemudian masuk ke halaman sesuai dengan *autentifikasi* data *login.* Setelah *login* berhasil akan masuk ke halaman admin, kemudian admin memilih menu artikel dan memilih tombol tambah atau *edit* artikel. Setelah memilih tambah atau *edit* artikel muncul form tambah/ *edit* artikel, admin memasukkan data artikel. Data artikel yang diinputkan disimpan ke tabel artikel.

*Sequence* diagram *input* dan *update* artikel ditunjukkan Gambar 3.28

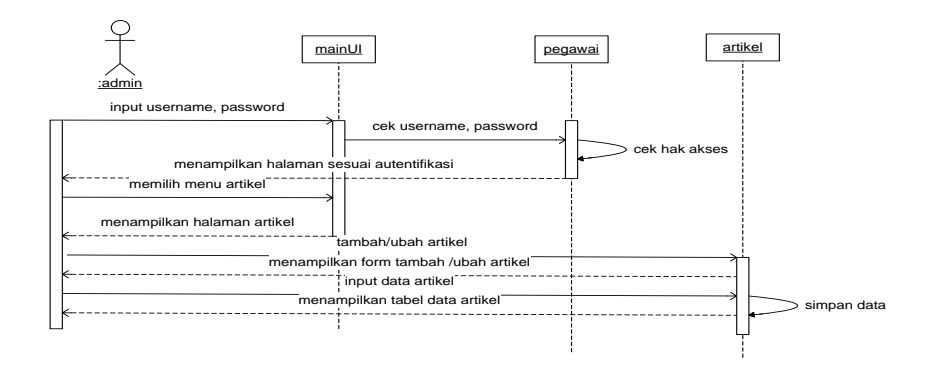

Gambar 3.28 *Sequence* Diagram Input Dan Update Artikel

#### f. *Sequence Diagram Input* dan *Update* Sekolah

*Sequence diagram input* dan *edit* data sekolah prosesnya diawali menampilkan *form login*, kemudian admin memasukkan data *username* dan *password.* Data yang diinputkan diterima oleh sistem kemudian sistem melakukan *validasi* data *login* apakah sudah sesuai dengan data yang ada di tabel pegawai atau tidak yang kemudian masuk ke halaman sesuai dengan *autentifikasi* data *login*. Setelah *login* berhasil akan masuk ke halaman admin, kemudian admin memilih menu sekolah dan memilih tombol tambah atau *edit* sekolah. Setelah memilih tambah atau edit sekolah muncul *form* tambah/ *edit* sekolah, admin memasukkan data sekolah. Data sekolah yang diinputkan disimpan ke tabel sekolah. *Sequence* diagram *input* dan *update* data sekolah ditunjukkan Gambar 3.29

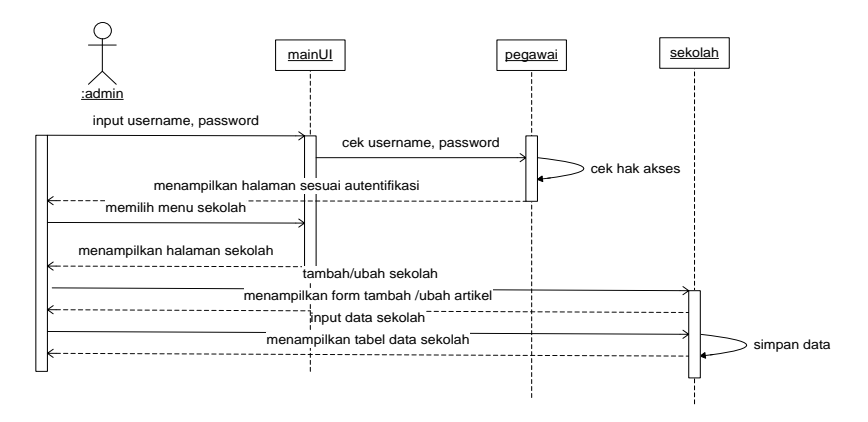

Gambar 3.29 *Sequence* Diagram Input Dan Update Data Sekolah g. *Sequence Diagram Input* dan *Update Setting*

Sequence diagram *input* dan *edit* data setting prosesnya diawali menampilkan form login, kemudian admin memasukkan data *username* dan *password*. Data yang diinputkan diterima oleh sistem kemudian sistem melakukan *validasi* data *login* apakah sudah sesuai dengan data yang ada di tabel pegawai atau tidak yang kemudian masuk ke halaman sesuai dengan *autentifikasi* data *login.* Setelah *login* berhasil akan masuk ke halaman admin, kemudian admin memilih menu setting dan memilih tombol tambah atau *edit setting*. Setelah memilih tambah atau *edit* setting muncul form tambah/ *edit* setting, admin memasukkan data setting. Data sekolah yang diinputkan disimpan ke tabel setting. *Sequence* diagram *input* dan *update setting* ditunjukkan Gambar 3.30

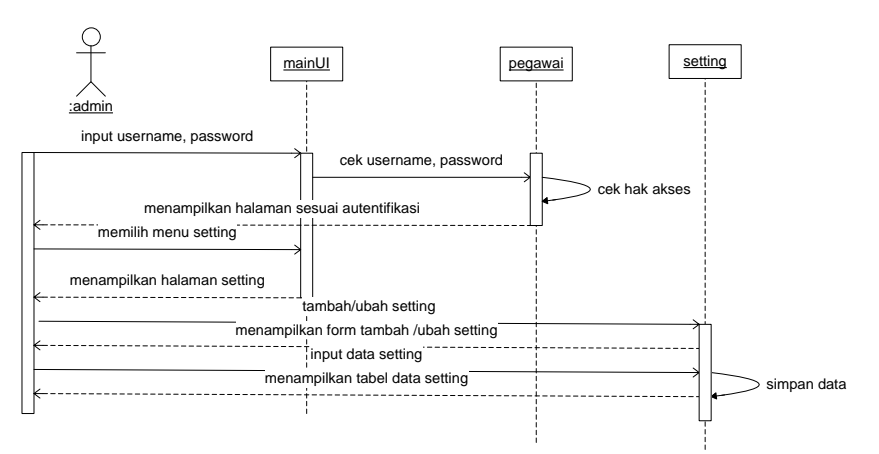

Gambar 3.30 *Sequence* Diagram Input Dan Update Setting

#### 3.3.6. *Component* Diagram

*Component* diagram menggambarkan struktur dan hubungan antar komponen perangkat lunak termasuk ketergantungan satu dengan yang lainnya. Dapat juga berupa *interface*, yaitu kumpulan layanan yang disediakan sebuah komponen untuk komponen lain. Component dalam sistem informasi ini terbagi menjadi 7, yaitu: *interface, maintain* pendaftaran, *maintain* data pegawai, *maintain* data kategori artikel, maintain data artikel, *maintain* data sekolah, dan *maintain* data setting.

Component Diagram menggambarkan struktur dan hubungan antar komponen disajikan dalam Gambar 3.31

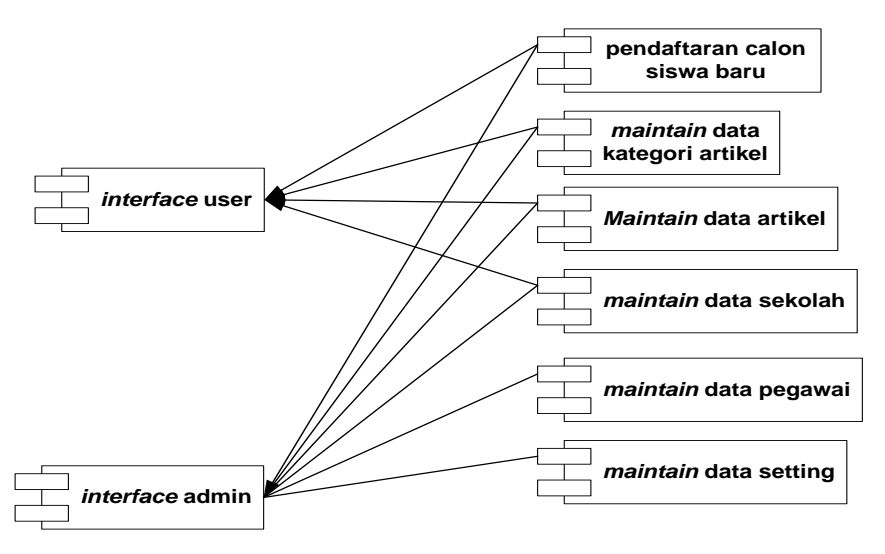

Gambar 3.31 *Component* Diagram

# 3.3.7. *Deployment diagram*

*Deployment diagram* jika diartikan sebagai bahasa Indonesia berarti diagram pendistribusian. Sesuai dengan kebutuhan sistem yang akan diterapkan dimana sistem membutuhkan internet untuk menghubungkan server dengan komputer client, maka bentuk diagram deploymentnya ditunjukkan Gambar 3.32.

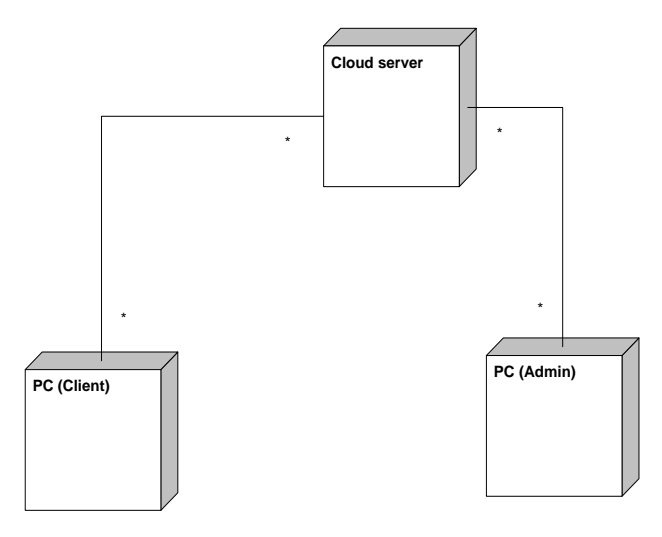

Gambar 3.32 *Deployment* Diagram

#### **3.3.8.** *Database*

3.3.8.1. Perancangan Tabel

1. Tabel Artikel

Nama tabel : artikel

Primary key : id\_artikel

Deskripsi : tabel artikel merupakan tabel yang digunakan menyimpan data

artikel yang akan ditampilkan dihalaman web.

Tabel 3.1 Tabel Artikel

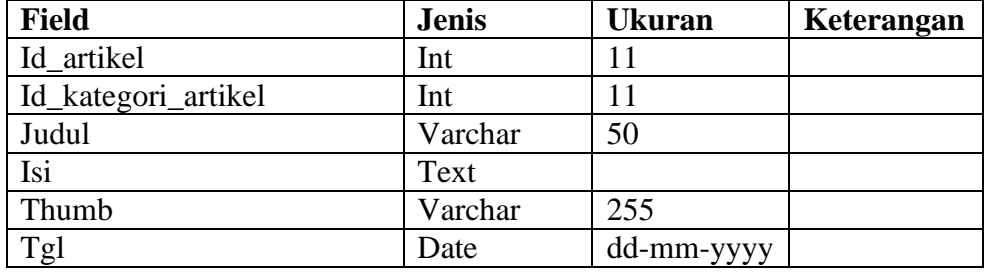

2. Tabel Kategori Artikel

Nama tabel : kategori artikel

Primary key : id\_kategori\_artikel

Deskripsi : tabel kategori artikel merupakan digunakan untuk menyimpan

data macam-maca kategori artikel.

Tabel 3.2 Tabel Kategori Artikel

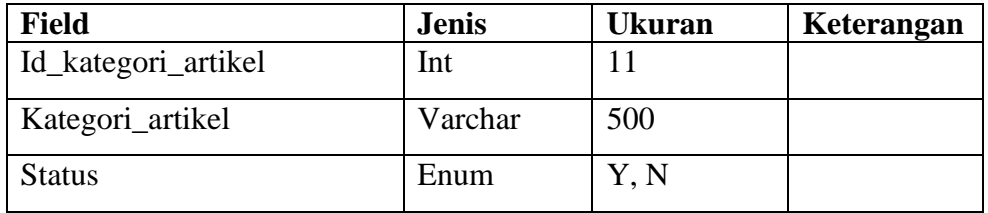

3. Tabel Pegawai

Nama tabel : Pegawai

Primary Key : nip

Deskripsi : tabel pegawai merupakan tabel yang digunakan untuk menyimpan data pegawai.

Tabel 3.3 Tabel Pegawai

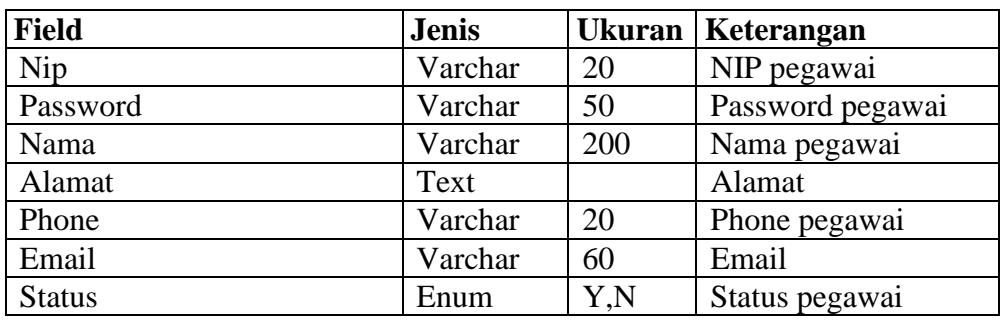

4. Tabel Pendaftaran

Tabel : pendaftaran

Primary key : no\_pendaftaran

Deskripsi : merupakan tabel yang digunakan untuk menyimpan data

pendaftaran calon siswa baru.

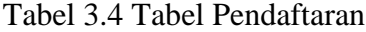

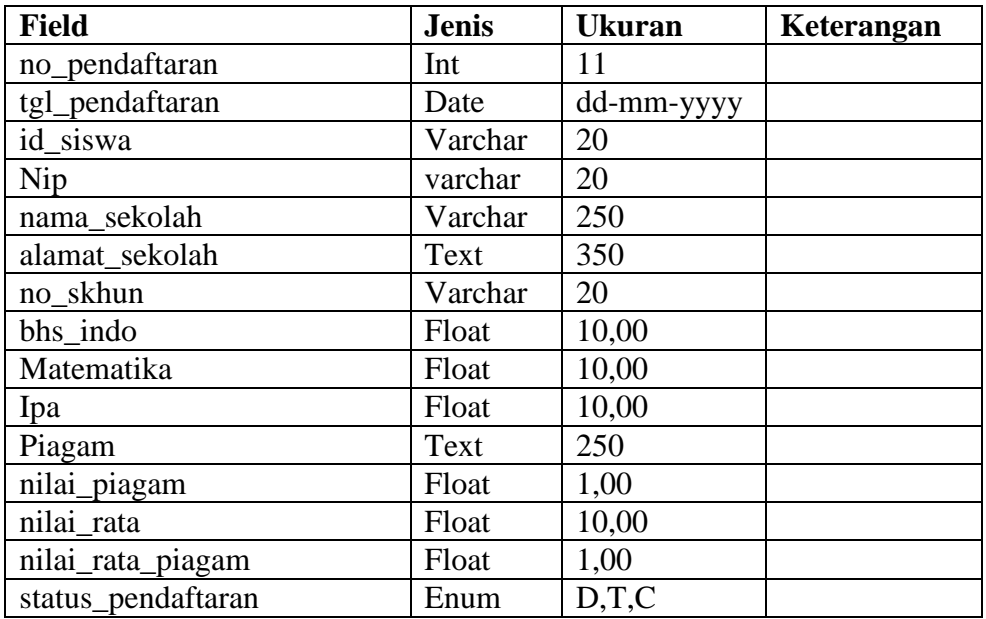

5. Tabel Sekolah

Nama tabel : sekolah

Primary key : id

Deskripsi : merupakan tabel yang digunakan untuk menyimpan data sekolah yang meliputi profil, visi misi dan yang lain sebagainya.

Tabel 3.5 Tabel Sekolah

| <b>Field</b> | <b>Jenis</b> | <b>Ukuran</b> | Keterangan |
|--------------|--------------|---------------|------------|
| Id           | Int          |               |            |
| Profil       | Text         |               |            |
| visi_misi    | Text         |               |            |
| Konak        | Text         |               |            |
| Fb           | Varchar      | 150           |            |
| Email        | Varchar      | 150           |            |
| Fasilitas    | Text         |               |            |
| Sejarah      | Text         |               |            |

6. Tabel Setting

Nama tabel : setting

Primary key : id\_setting

Deskripsi: merupakan tabel yang digunakan menyimpan data setting dari

web.

Tabel 3.6 Tabel Setting

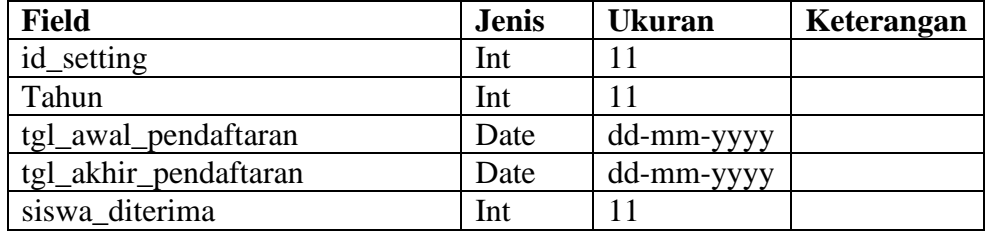

7. Tabel Siswa

Nama tabel : Siswa

Primary key : id\_siswa

Deskripsi : merupakan tabel yang digunakan untuk menyimpan data siswa

yang diterima maupun calon siswa yang melakukan pendaftaran.

Tabel 3.7 Tabel Siswa

| <b>Field</b>  | <b>Jenis</b>  | <b>Ukuran</b> | Keterangan |
|---------------|---------------|---------------|------------|
| id siswa      | <b>Bigint</b> |               |            |
| Nisn          | Varchar       | 20            |            |
| nama_siswa    | Varchar       | 250           |            |
| jenis_kelamin | enum          | L, P          |            |
| Agama         | Varchar       | 50            |            |
| tempat_lahir  | Text          |               |            |
| tanggal_lahir | Date          | dd-mm-yyyy    |            |

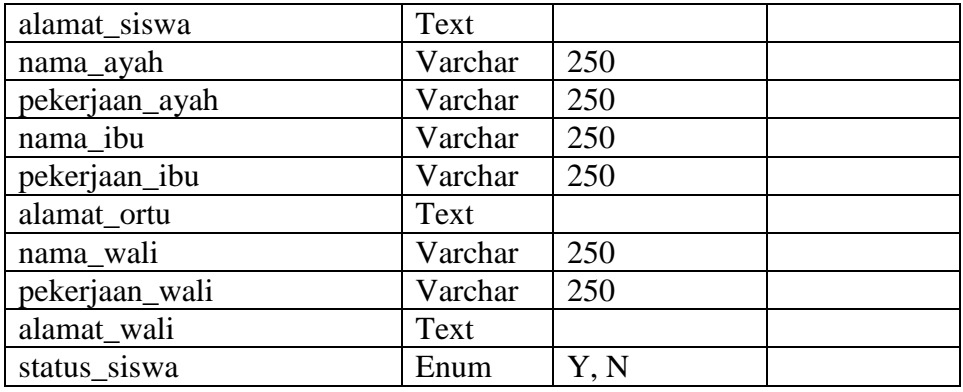

8. Tabel Pemberkasan

Nama tabel : pemberkasan

Primary key : id\_pemberkasan

Deskripsi : merupakan tabel yang digunakan untuk menyimpan data hasil validasi terlah dilakukan oleh pegawai.

Tabel 3.8 Tabel Pemberkasan

| <b>Field</b>   | <b>Jenis</b> | <b>Ukuran</b> | Keterangan |
|----------------|--------------|---------------|------------|
| Id_pemberkasan | Integer      | 11            |            |
| No_pendaftaran | Integer      | 11            |            |
| <b>Ijazah</b>  | Enum         | Y', Y'        |            |
| Skhun          | Enum         | Y', Y'        |            |
| Piagam         | Enum         | Y', Y'        |            |
| <b>Nisn</b>    | Enum         | Y', Y'        |            |
| Foto           | Enum         | $Y'$ , $N'$   |            |
| Jumlah_foto    | Integer      | 11            |            |
|                | Varchar      | 250           |            |

#### 3.3.8.2. Relasi Tabel

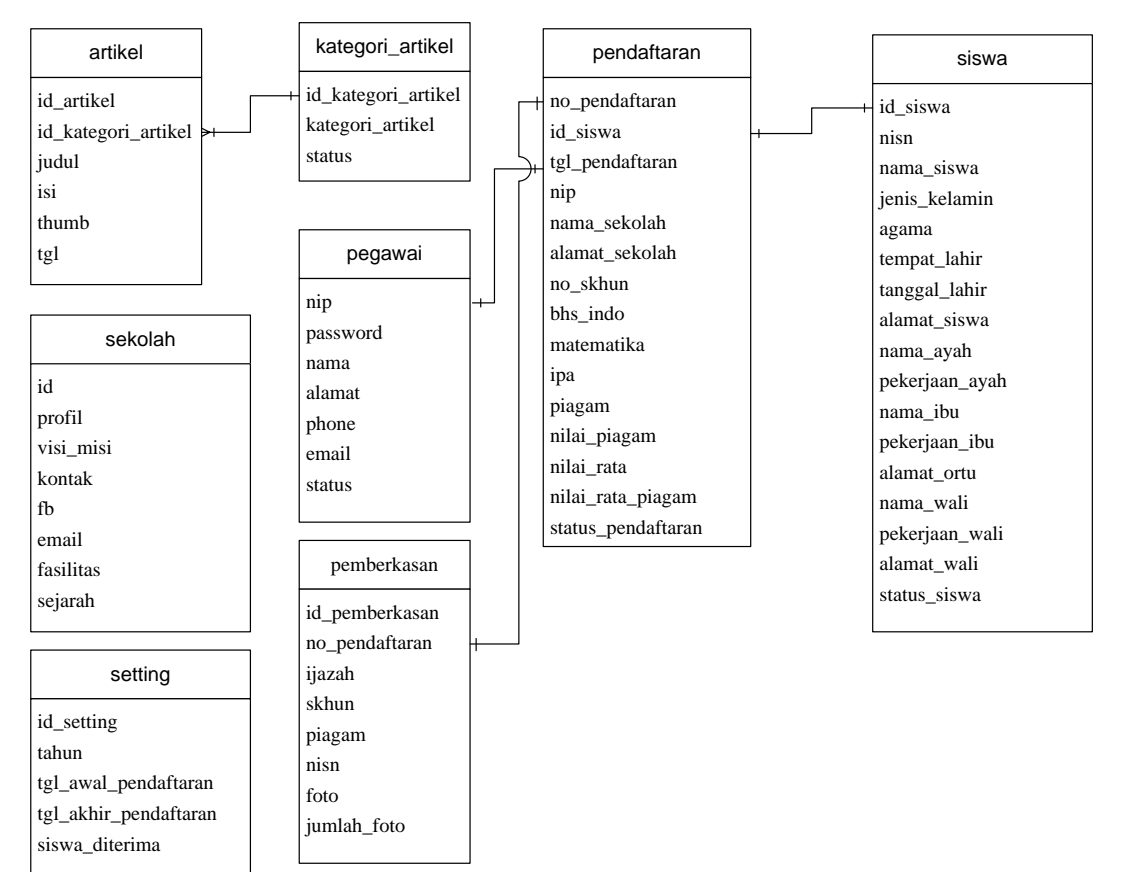

Gambar 3.33 Relasi antar tabel

# 3.4. Perancangan Desain

# 3.4.1. Desain Halaman *User*

Halaman utama yang diakses oleh *user* atau calon siswa yang ingin melakukan pendaftaran. *Desistasi* halaman *user* ditunjukkan Gambar 3.34

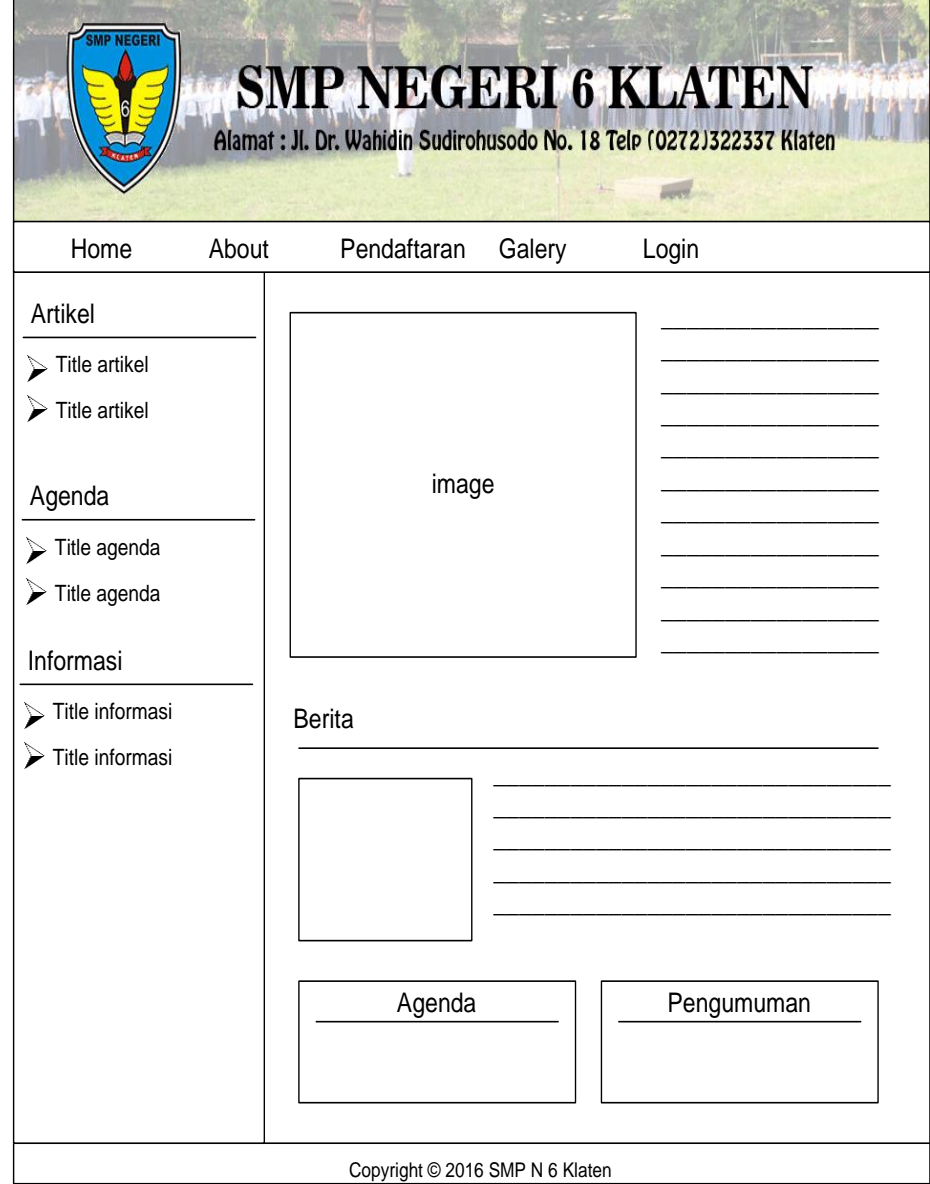

Gambar 3.34 Design Halaman Utama

Selain halaman utama ada beberapa halaman yang akan diakses oleh *user* atau calon siswa yaitu:

1. Rancangan Halaman *Profil*

Rancangan halaman *profil* merupakan rancangan halaman yang berisi *profil* dan informasi tentang sekolah sehingga pengunjung *website* dapat mengetahui informasi sekolah. *Desistasi* halaman profil ditunjukkan Gambar 3.35

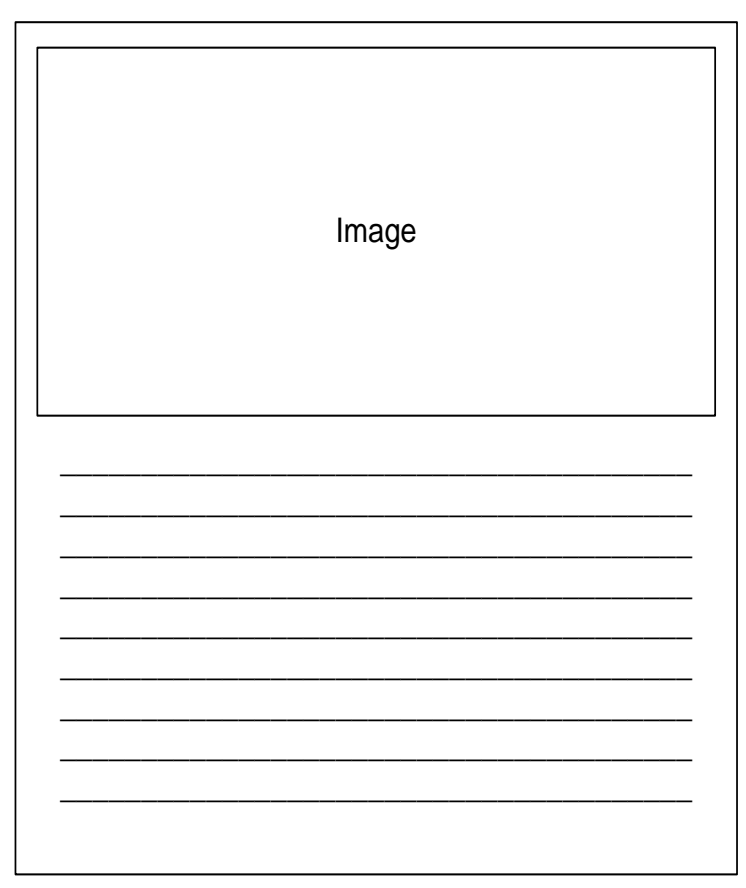

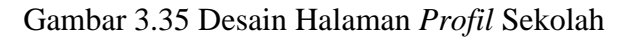

# 2. Rancangan Halaman Artikel

Rancangan halaman artikel ini merupakan halaman yang nantinya akan berisi list artikel-artikel dan informasi yang diberikan oleh sekolah agar diketahui masyarakat umum.

*Desistasi* halaman artikel ditunjukkan Gambar 3.36.

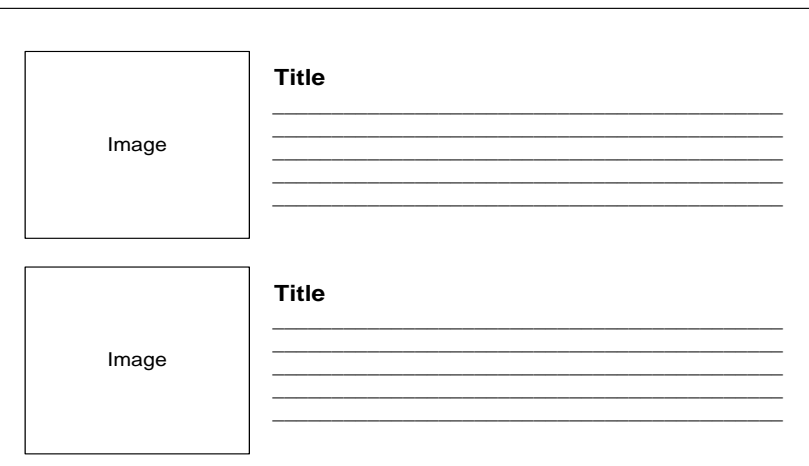

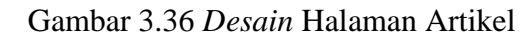

Sedangkan informasi artikel yang lebih lengkap akan dijabarkan di halaman detail artikel. *Desistasi* halaman detail artikel ditunjukkan Gambar 3.37

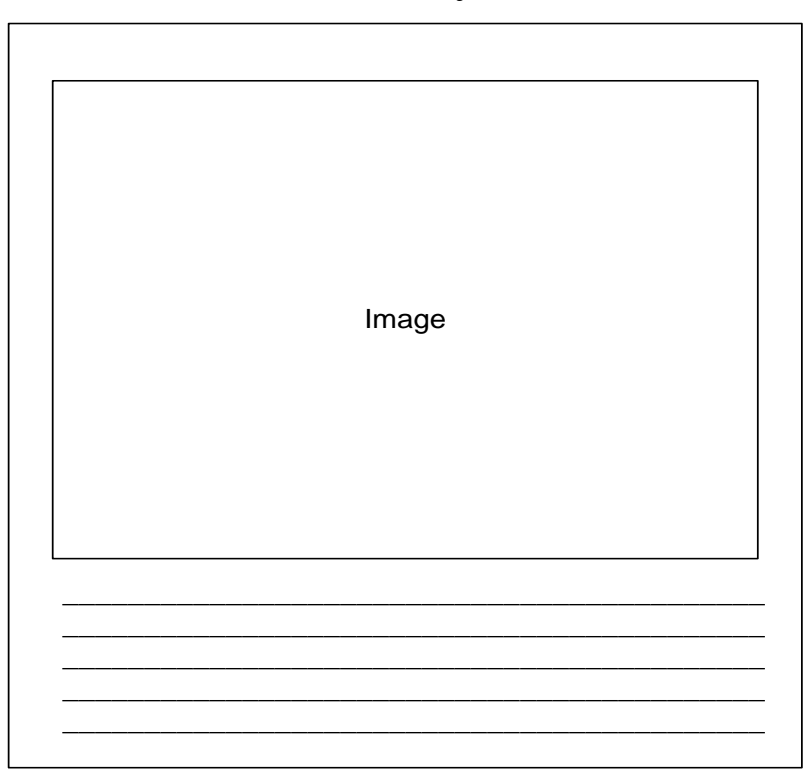

Gambar 3.37 *Desain* Halaman Detail Artikel

3. Rancangan Halaman Pendaftaran Calon Siswa Baru

Rancangan halaman ini hanya akan dapat diakses apabila sekolah sedang melakukan pendaftaran calon siswa baru. Rancangan halaman pendaftaran ini

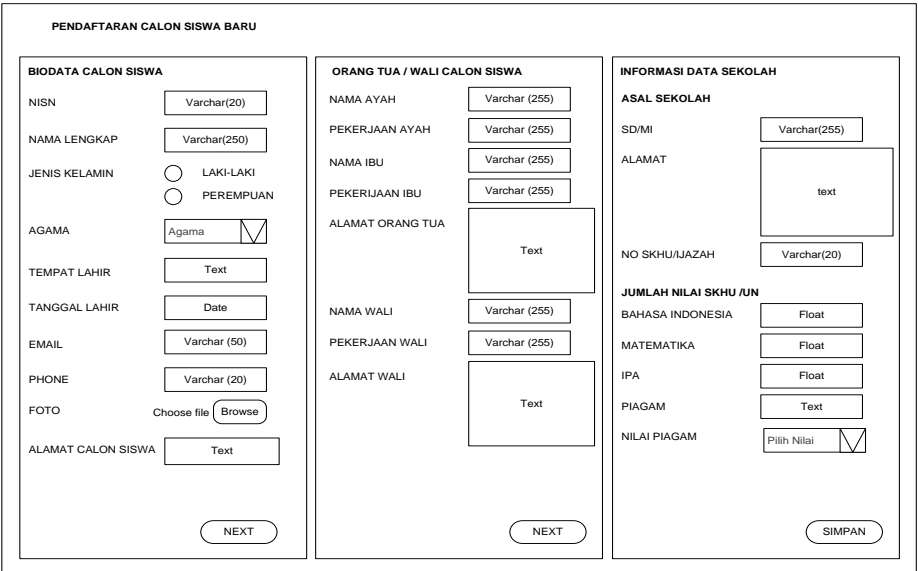

berisi form pendaftaran yang harus diisi oleh calon siswa. *Desistasi* halaman pendaftaran ditunjukkan Gambar 3.38

Gambar 3.38 *Desain* Halaman Pendaftaran

Calon siswa yang sudah terdaftar akan tampil dihalaman pengumuman berdasarkan nilai tertinggi. *Desistasi* halaman pengumuman ditunjukkan Gambar 3.39

| Hasil Pengumuman |                 |                               |  |  |
|------------------|-----------------|-------------------------------|--|--|
| Nο               |                 |                               |  |  |
|                  | <b>NISN</b>     | Nama                          |  |  |
|                  | <b>XXXXXXXX</b> | XXXXXXXXXXXXXXXXXXXXXXXXXXXXX |  |  |
| 2                | <b>XXXXXXXX</b> | XXXXXXXXXXXXXXXXXXXXXXXXXXXXX |  |  |
| 3                | <b>XXXXXXXX</b> | XXXXXXXXXXXXXXXXXXXXXXXXXXXXX |  |  |
| 4                | <b>XXXXXXXX</b> | XXXXXXXXXXXXXXXXXXXXXXXXXXXXX |  |  |
| $\cdots$         | <b>XXXXXXXX</b> | XXXXXXXXXXXXXXXXXXXXXXXXXXXXX |  |  |
| 99               | <b>XXXXXXXX</b> | XXXXXXXXXXXXXXXXXXXXXXXXXXXXX |  |  |

Gambar 3.39 Desain Halaman Pengumuman

# 3.4.2. Desain Halaman Admin

Halaman admin atau halaman pegawai merupakan halaman yang dapat diakses ketika admin atau pegawai telah melakukan *login,* tampilan halaman admin ditunjukkan Gambar 3.40

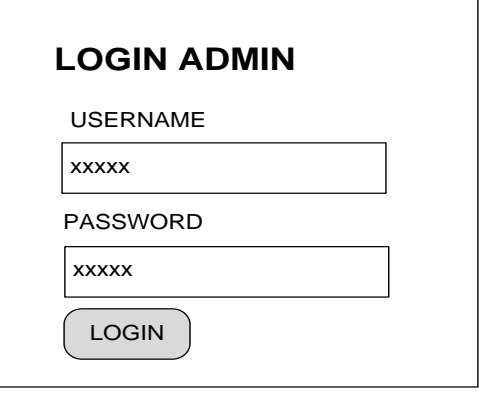

Gambar 3.40 *Desain* Halaman *Login*

Setelah berhasil *login* admin akan masuk ke halaman utama admin, halaman utama admin berisi menu-menu yang digunakan untuk mengolah informasi dan data. *Desistasi* halaman utama admin ditunjukkan Gambar 3.41.

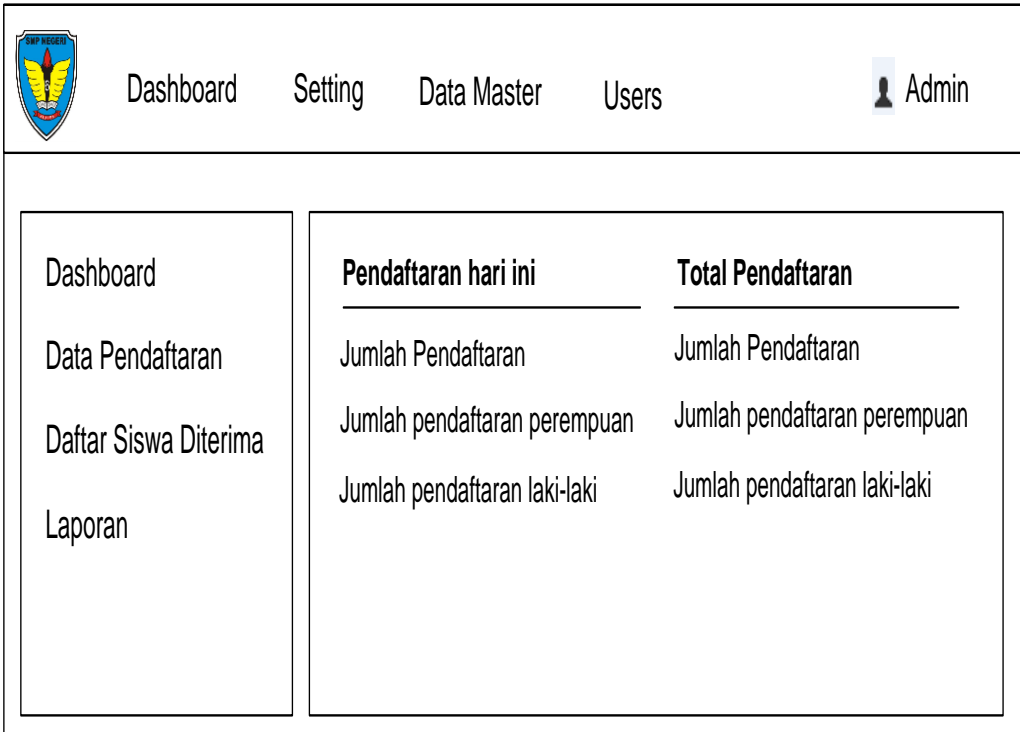

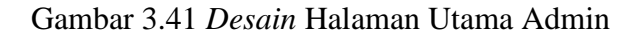

1. Halaman Pegawai

Halaman pegawai merupakan halaman yang digunakan untuk pengolahan informasi data pegawai. *Desistasi* halaman pegawai ditunjukkan Gambar 3.42

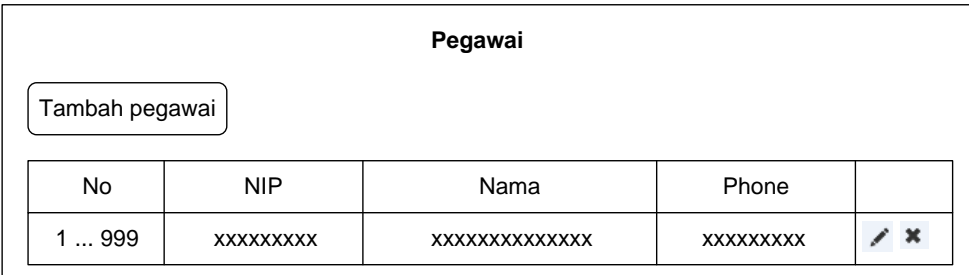

Gambar 3.42 *Desain* Halaman Pegawai

Sedangkan untuk memasukkan data pegawai admin melalui menu tambah pegawai, menu tambah pegawai berisi *form* tambah pegawai. *Desistasi* halaman tambah pegawai ditunjukkan Gambar 3.43.

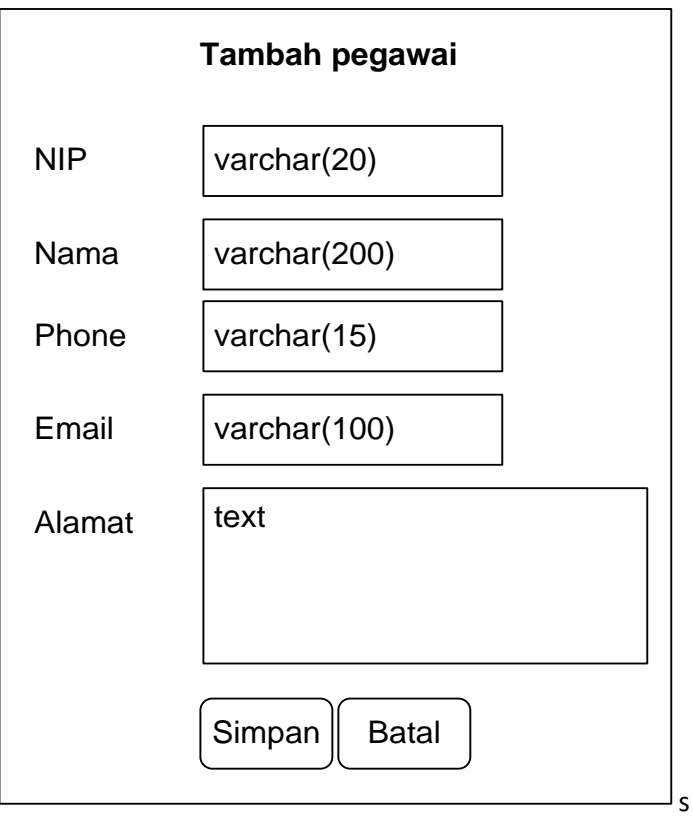

Gambar 3.43 Desain Halaman Tambah Pegawai

2. Halaman Kategori Artikel

Halaman kategori artikel merupakan halaman yang digunakan untuk pengelolaan data kategori artikel. *Desistasi* halaman utama kategori artikel ditunjukkan Gambar 3.44

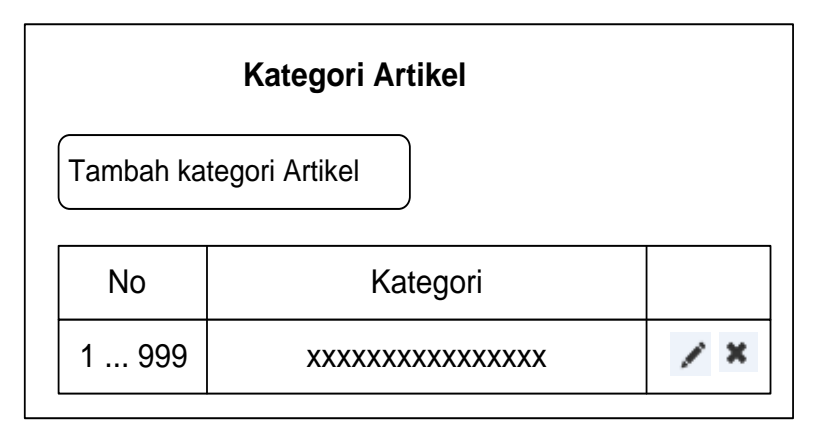

Gambar 3.44 *Desain* Halaman Kategori Artikel

Untuk memasukkan data kategori artikel melalui form tambah kategori artikel. Desistasi form tambah kategori artikel ditunjukkan Gambar 3.45

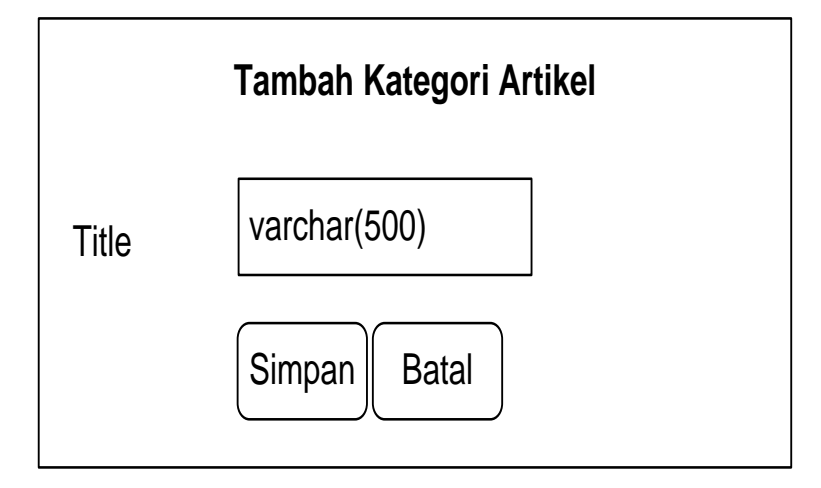

Gambar 3.45 *Desain* Halaman Tambah Kategori Artikel

3. Halaman Artikel

Halaman artikel merupakan halaman yang digunakan untuk pengolahan data artikel.

*Desistasi* halaman utama artikel ditunjukkan Gambar 3.46

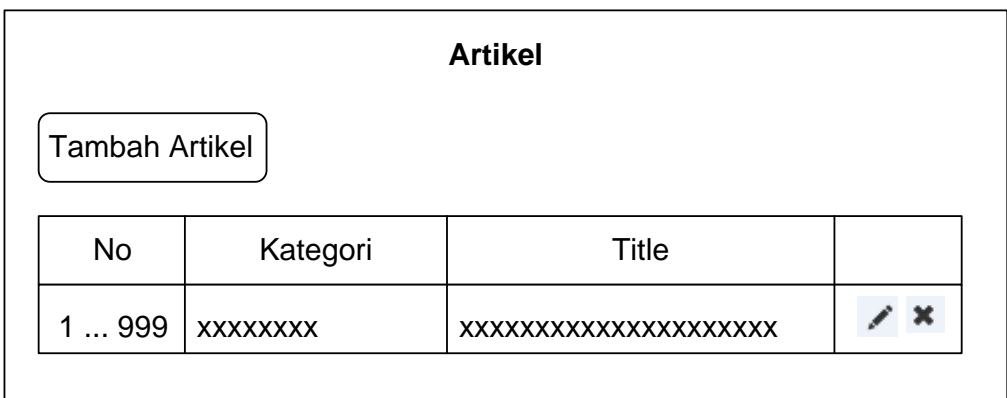

Gambar 3.46 *Desain* Halaman Artikel

Untuk memasukkan data kategori artikel melalui form tambah kategori artikel. *Desistasi* form tambah kategori artikel ditunjukkan Gambar 3.47

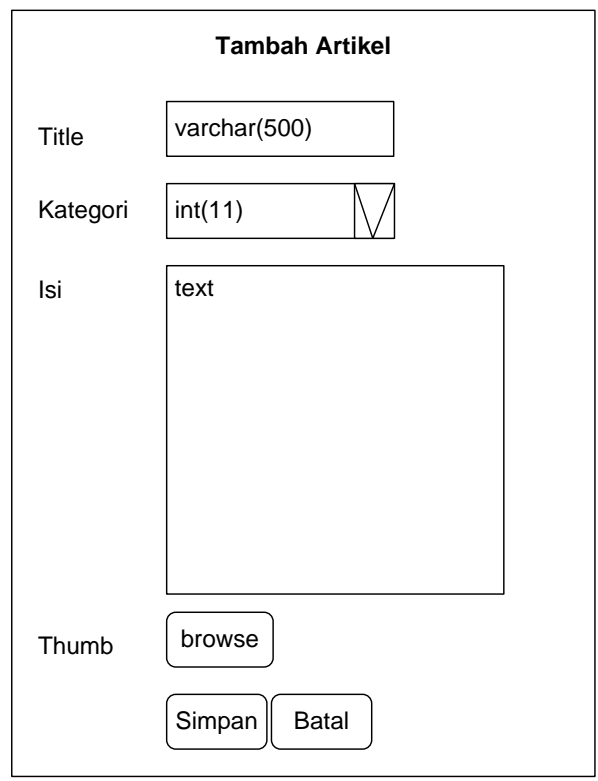

Gambar 3.47 *Desain* Halaman Tambah Artikel

4. Halaman Sekolah

Halaman sekolah merupakan halaman yang berisi tentang informasi data seolah. Desistasi *form* setting sekolah ditunjukkan Gambar 3.48

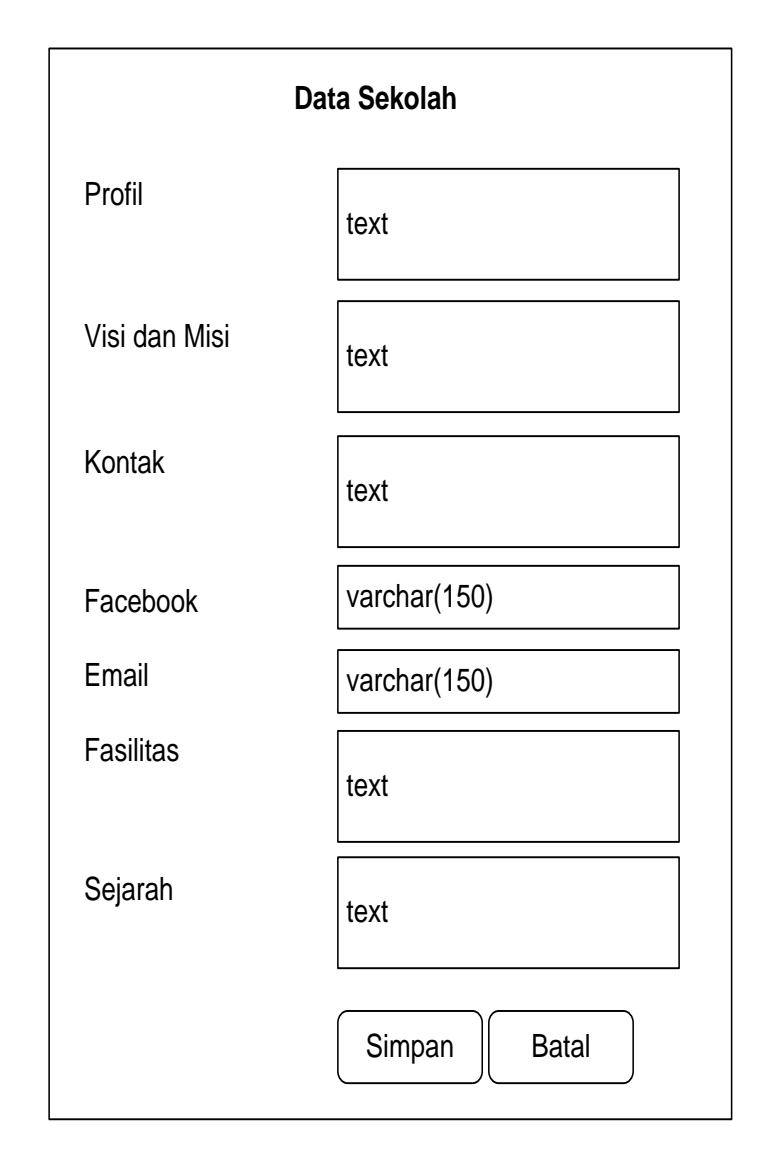

Gambar 3.48 *Desain* Halaman Form Data Sekolah

## 5. Halaman Setting

Halaman setting merupakan halaman yang digunakan untuk memasukkan data informasi yang berhubungan dengan proses pendaftaran.

*Desistasi* halaman setting ditunjukkan Gambar 3.49

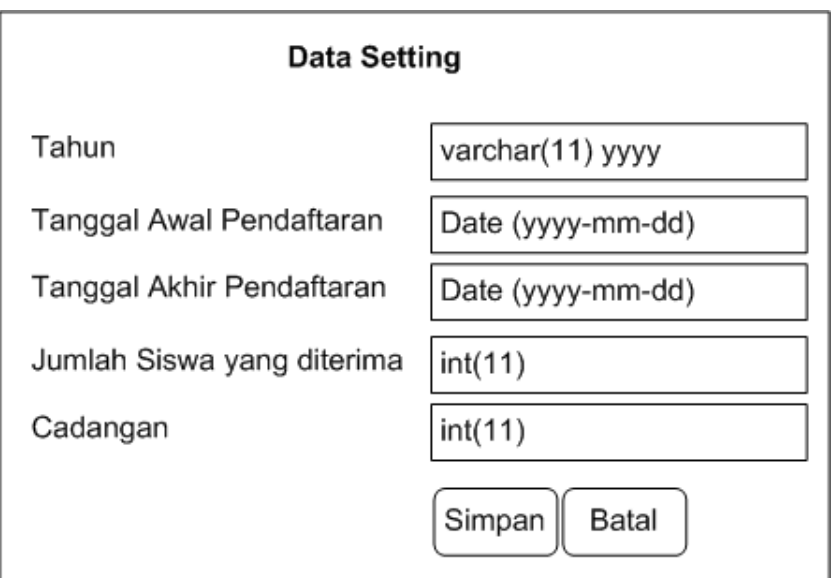

Gambar 3.49 *Desain* Halaman Setting

# 6. Halaman Data Pendaftaran

Halaman data pendaftaran merupakan halaman yang berisi list daftar calon siswa baru yang sudah melakukan pendaftaran baik secara *online* maupun secara langsung. *Desistasi* halaman data pendaftaran ditunjukkan Gambar 3.50

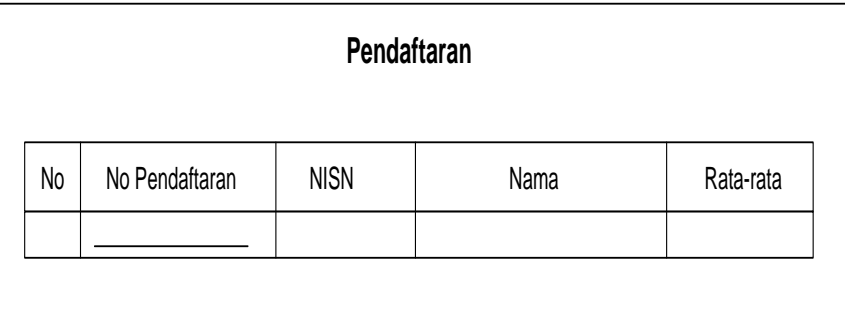

Gambar 3.50 Desain Halaman Daftar Pendaftaran

Halaman detail pendaftaran merupakan halaman yang berisi informasi detail pendaftaran calon siswa baru.

Desistasi halaman detail pendaftaran ditunjukkan Gambar 3.51

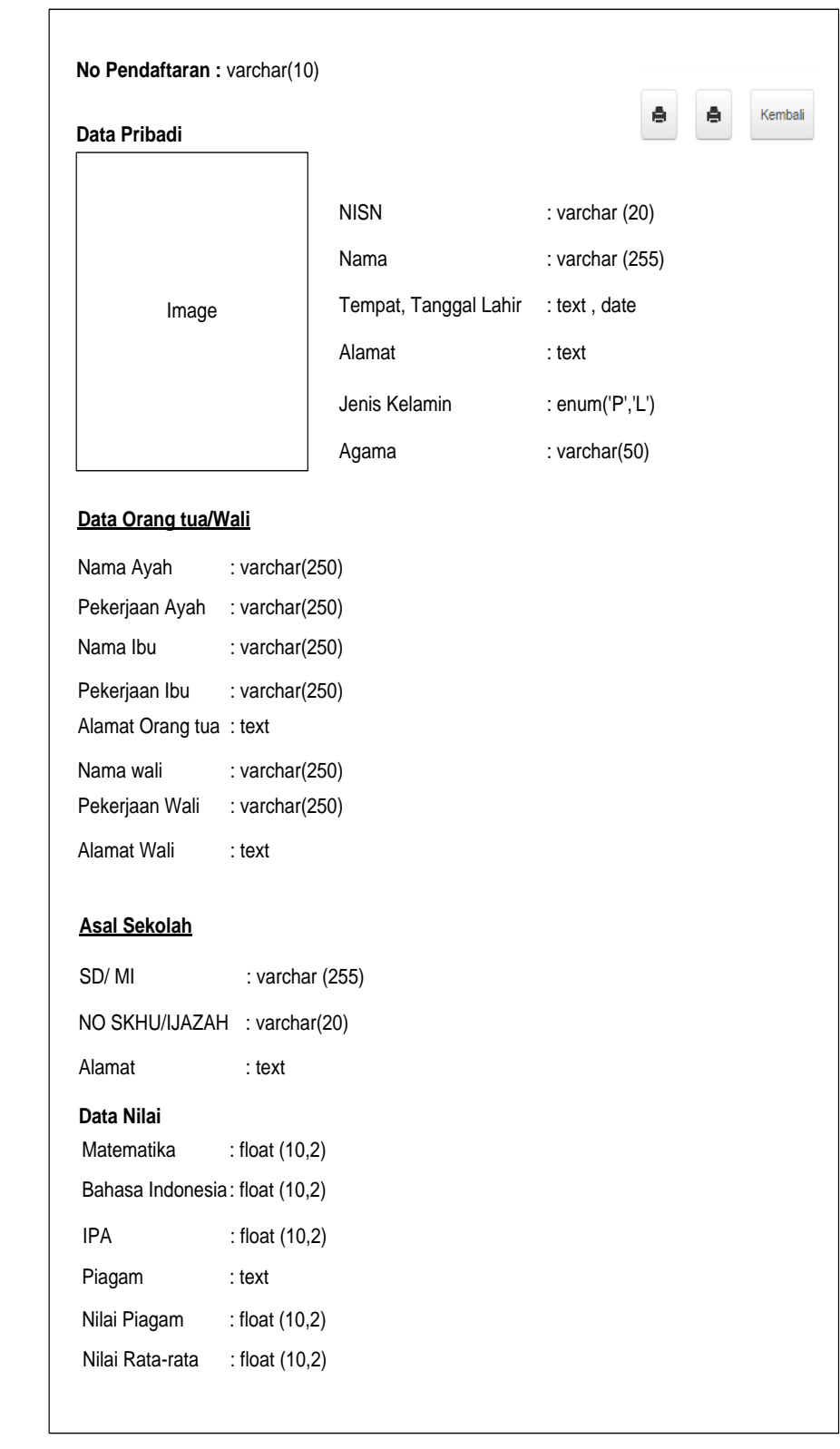

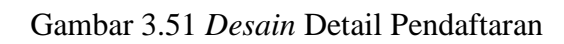

# 7. Halaman Laporan

Halaman laporan merupakan halaman yang berisi informasi laporan baik data pegawai, data pendaftaran maupun data calon siswa dan siswa baru yang telah diterima. *Desistasi* halaman laporan ditunjukkan Gambar 3.52.

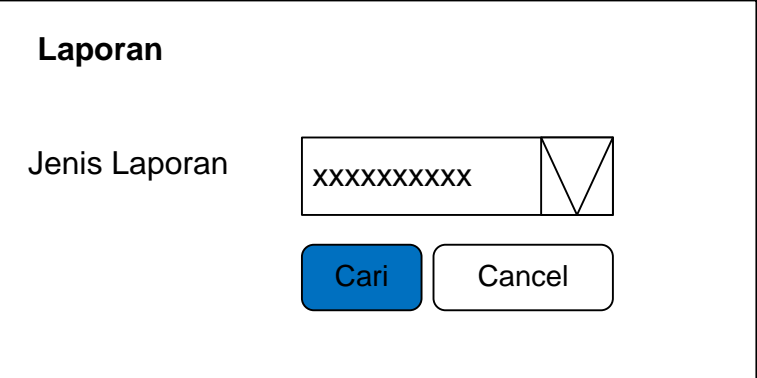

SGambar 3.52 *Desain* Halaman Laporan